# ANNUAL READER SURVEY

March 1994 Vol. 3 No. 2 Issue 18

U.S.A. \$2.95 Canada \$4.95

# diedard the Flyer for commodore declers

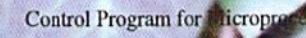

# Hands On With CP/M

050 2.8 by the Complete 120 1 805 05

**CONDENSERVE** 

## Sprite Catcher

**SPARISTORS** ADDRESS 12288 **ROINTER 192** 

The

Premier  $dH$ 

Sprite Utility!

**\* \* 题 相 糖 热 糕 斑** 船期

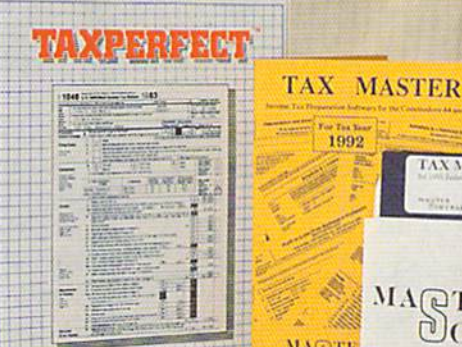

OPERATORS<br>SOFTWARE

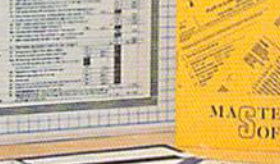

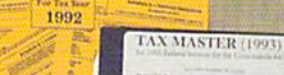

 $\phi_{\rm c}$ 

MAQTER OOFTWARE

# Does MACH128 really pan out?

Surviving The

Commodore!!!

**REVIEW!** Looks at the

top 4 tax packages!

**BULK RATE US POSTAGE** PAID **BOISE, ID** PERMIT NO. 492

Copy of the 1994 LynnCarthy Industries, Inc. All Rights Reserved

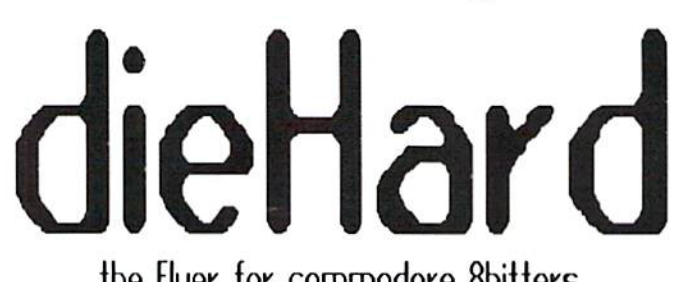

ihe Flyer for commodore 8bitters

# The perfect way to stay connected to the commodore world!!!!

Each issue of dieHard comes packed with information to make your commodore work better for you and help keep you connected to other commodore dieHards. Here's what you'll get with your subscription to dieHard:

- Tips on all major commodore software and hardware like CEOS, Super Snapshot, Laser Primers, Fleet System. RAMLink and more!!!
- $\ast$ Programming tutorials. Our Basic BASIC column is introducing many readers for the first time to BASIC programming.
- $\ast$ Type-in programs and more type-in programs!!!
- Our annual public domain issue reviews ihe available software in the public domain and passes the best on lo you.
- $*$ Our annual Rarities issue lists all sources of commodore equipment so you can find that program or piece of hardware that you've been looking for.
- $\ast$ And information on telecommunicating, music on your commodore, printing, memory management, AND MORE!!!

⊜

Each month there's a little known secret sent to many a dieHard -- it's the companion disk to the magazine --

# dieHard, the Spinner for commodore 8bitters!

Each month's Spinner brings you all the programs in the magazine. PRG's type-in programs, Basic BASIC's examples and PAPSAW's demonstrations come to you already entered. No typing hassles, no mistakes, just programs ready to run. Then there are the Extras. The Extras are PRGs too large to appear in the magazine! See page 33 for current Spinner's listing.

\$45.00 brings the *Spinner* to your door!

(Shh, it's a secret! We also offer Flyer/Spinner packages -see the card between these pages.)

⊜

# subscribe today!

Please allow 4 to 8 weeks to get your first issue. Make your check or money order payable to dieHard.

#### The CMD Commitment Continues with More NEW Products and Prices

 $512$ 

\$16 \$17

\$12

.S10

.S10

\$24 \$59. \$69.

 $$30$ \$15 \$16 .S35. S35 \$16. .S16 \$22.

\$25.

\$17.

 $$251$ 

\$20.

 $$201$ 

 $$201$ 

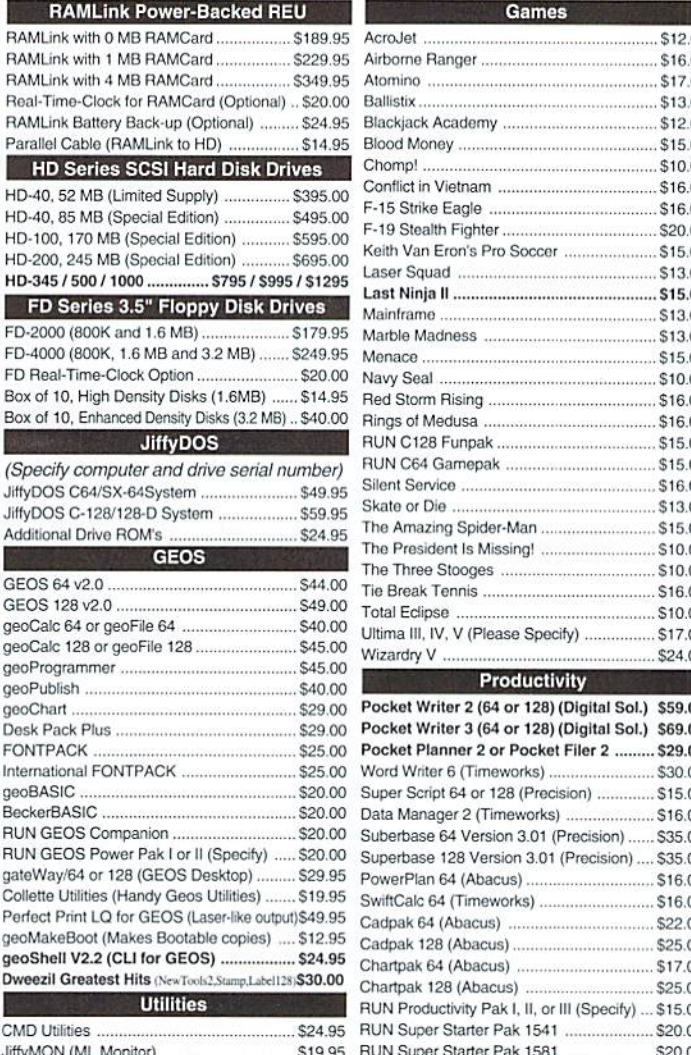

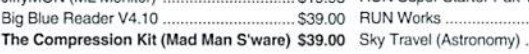

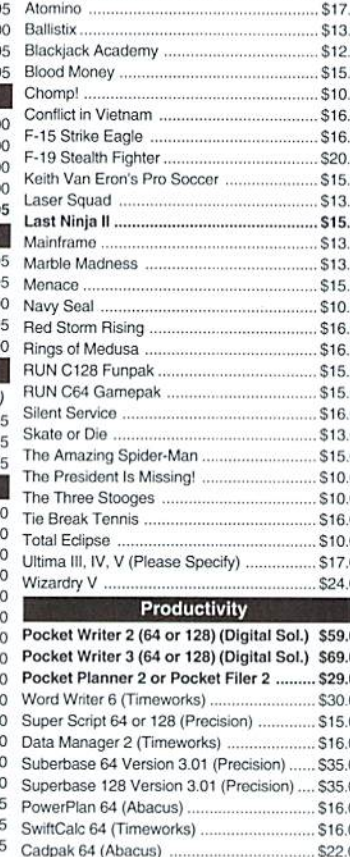

**Games** 

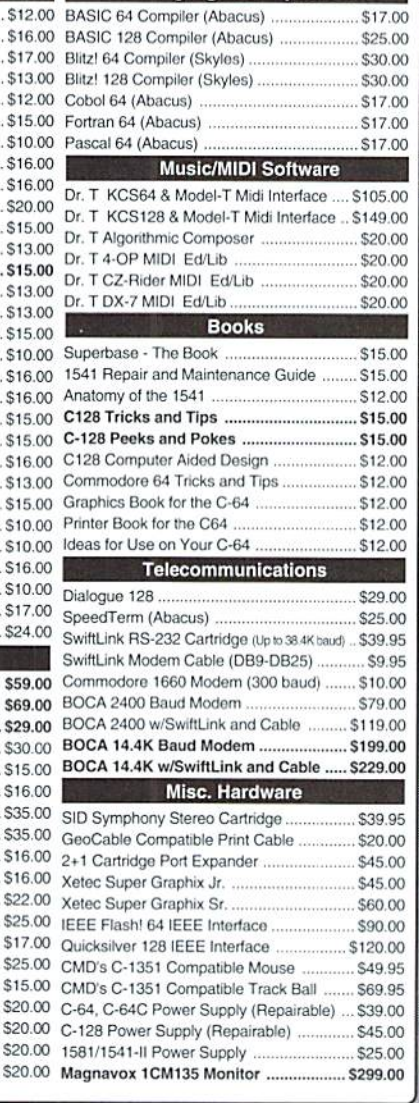

Languages/Compilers

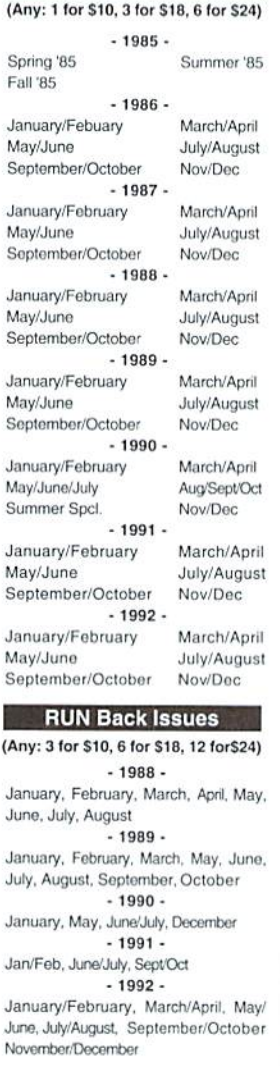

**ReRUN Disks** 

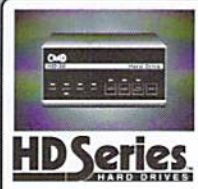

#### SCSI Hard Drive for the C64 & C128

HD Series Hard Drives are available in capacities up to 200 MB. are fully partitionable, and can emulate 1541, 1571, & 1581 disks while Native partitions utilize MSDOS-style subdirectories. HD's connect easily to the serial bus or parallel via RAMLink. Includes built-in JiffyDOS, SWAP feature and Real-Time-Clock. HD Series Drives offer superior compatibility with most commercial software including BBS, Productivity and GEOS. And with new pricing, HD

Series drives offer the lowest cost/MB of any C64/128 storage device.

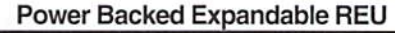

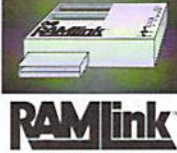

The fastest possible form of storage, RAMLink provides instant access to files and retains data while your computer is turned off. Easy to use and expandable up to 16 MB, RAMLink utilizes the same powerful operating system found in the HD. RAMLink also offers built-in JiffyDOS, SWAP feature, reset button, enable/ disable switch, pass-thru port and RAM port for REU/GEORAM

use. Ideal for those requiring maximum speed, expandability and compatibility with all types of software and hardware including GEOS.

#### **U.S. Shipping Information**

Books & Software: First Item \$5.00, plus \$1.00 for each add'l item. Hardware: \$5.50 per item, 2nd Day Air \$10.00. Power Supplies: \$7.50 ea, 2nd Day Air \$14.00. Hard Drive: \$15.00, 2nd Day Air \$25. RAMLink, FD Drive: \$9.00, 2nd Day Air \$16.00. RUN Issues: \$5.50 (3), \$6.50 (6), \$7.50 (12). Note: Prices subject to change without notice. Call for current price and availability. ALL Foreign Orders Call or Write for shipping details. Payment: MC, Visa, Money Order or Bank Check. COD shipments add \$5.00. COD's over \$200.00 require advanced deposit. Personal checks are held for 3 wks. No refunds on opened software. 30 day return policy. 10% restocking fee is required on all returns

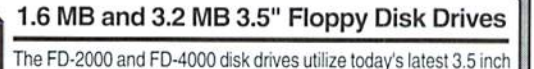

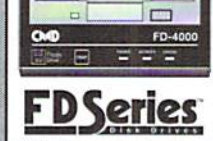

**IIITYDOS** 

technology. FD-2000's support 800K (1581 style) and 1.6 MB (High Density) formats, while the FD-4000's offer support for the 3.2 MB (Enhanced Density) format as well. Fast and reliable, they support 1541, 1571 and 1581 style partitions. Native Mode partitioning and can actually read and write 1581 disks. FD's feature built-in JiffyDOS, SWAP button and optional RTC. High capacity, speed and compatibility make the FD right for

every application, including GEOS.

Speeds up disk access by up to 1500% while retaining 100% compatibility with software

- Speeds up Loading, Saving, Verifying, Formatting and Reading/Writing of Program, Sequential, User and Relative files unlike cartridges which only speed up Loading and Saving of PRG files Built-in DOS Wedge plus 17 additonal features including file copier, text dump, printer toggle, and
- redefinable function keys make using your computer easier and more convenient ROM upgrade installs easily into most computers and disk drives. Supports C-64, 64C, SX-64, C-
- 128, 128-D, 1541, 1541C, 1541-II, 1571, 1581 and more. 128 system supports both 64 and 128 modes and upgraded Kernal routines.

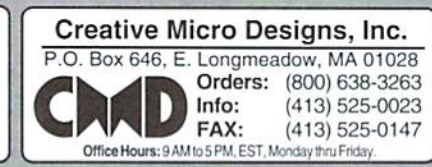

# View from Tfe Underground 6y Brian L Crosthwaite

First of all, let me introduce you to the lady who cleans the offices here at dieHard, Ms. Knombers. You'll hear what she has to say about editorial accuracy. She's actually a fictitious character, like that voice inside my head thai siill can't believe what the commodore is capable of doing.

Some birthdays this year -- the PET 2001 is <sup>17</sup> years old, born: 1977; the VIC20 is 13 years old, born: 1981; the C64 is 12 years old, born: 1982: the Educator 64 is 12 years old, born: 1982; the  $SX64$  is 11 years old, born: 1983: the plus/4 is 10 years old, born: 1984; the C16 is 10 years old, born: 1984; the  $C128$  is 9 years old, born: 1985; the 64C is 8 years old, born: 1986; and the C128D is 7 years old, born: 1987. Happy Birthday!!!

While it still appears that I'm in rambling mode, let me tell you about the inner circle. It seems that in the course of just doing normaJ business, and probably because we all feel support is the name of the game, the people at CMD. LOADSTAR, and dieHard have kinda gotten to know each other somewhat. Now we don't go and shoot hoops on the weekend -- there is quite a distance between our locations -- big distances!

It is this kind of comradery that reflects the true nature of the commodore community. One of the first things I noticed when I joined the Treasure Valley/Boise User Group was that people were (and still are) eager lo help. Any tidbit of news that is heard, no matter how large or how small is brought up at the meetings. I was asked about the DOS Wedge, so I brought it up at the meeting. The next thing know, we're talking about KeyDOS,

JiffyDOS, and other aspects of power usage. It is amazing how it all ties together.

On my new HD40 are partitions set up from the factory that have LOADSTAR, LOADSTAR128 and Q-Link software (by the way getting my E-Mail has never been faster!) -- all on a single hard drive -- that spells comradery! We'll have to get a Spinner partition going...

This month we run our annual Reader Survey. Tell us ahout your sysicms! This survey not only puts us in touch with our readers' needs, they are a lot of fun. Don't hesitate to fill this out and send it in even if you have written lately with system info, the survey also lets us know what your interests are, how we are doing, and a chance to share formalized statistics with our readers and advertisers.

Speaking of interests, we are now breaking the CP/M barrier. I have been an avid user of CP/M for sometime now. but not on the commodore. I use a laptop with Portable Wordstar a lot and I have a Kaypro 4. Both are a lot of fun, but I have yet to dabble with the C128 and CP/M. This month Mike Gordillo gives us quick overview of what, to some, will be a whole new world.

More in the realm of what's new. dieHard is currently looking for an Associate Editor. R. Scot Derrer has moved into the realm of the government. He joined the Secret Service and is currently working on safe guarding Bill against anti-antis who arc against being against things. Actually, he decided thai two jobs are not necessarily better than one. He'll still be within the pages of dieHard as our man in the underground and will continue to keep us dieHards informed on what's what and wherc's where. So if you're tired of that no-wherc-joh and looking for something a little different check out page 6 for more details. Kinda reminds me of beer commercial, you know the one where they have bathtub water taste in a can. "Wouldn't it be great to get a job where you could play with your commodore computer all day -- and gel paid?!?!?" 2 cool.

Well, my baby, who is at the teenage stage of being a baby (almost 3), loves to play Big Bird's Special Delivery. He also likes Make A Face. The first is a cartridge from CBS Software that came out in 1984 as part of the Childrcns Compulcr Workshop. The second is a public domain program, and a prime candidate for the up coming PD issue! Antony, as you know, is the CEO (Concentrated Energy Oscillator) here at *dieHard*. Do I miss the days when we worked together? Yes and no. I started getting up early so I could work for several hours before he woke up. I'd then work as he took his morning and afternoon naps. The rest of the day we'd spend together! Now it would be impossible for me to do this (and take care of a house) since he is more awake now than he was back then. But I really like having a son I can play with, who can get around by himself. We can go for walks, and read stories together. Now I get to see those programs I wrote in action! Baby TV and Alpha Type arc among his favorites. He is learning to type his name on the computer. He actually has spent very little time at Ihe keyboard. By the time we both get home, we don't have the time -- there are stories to read and cuddles to share! READY.

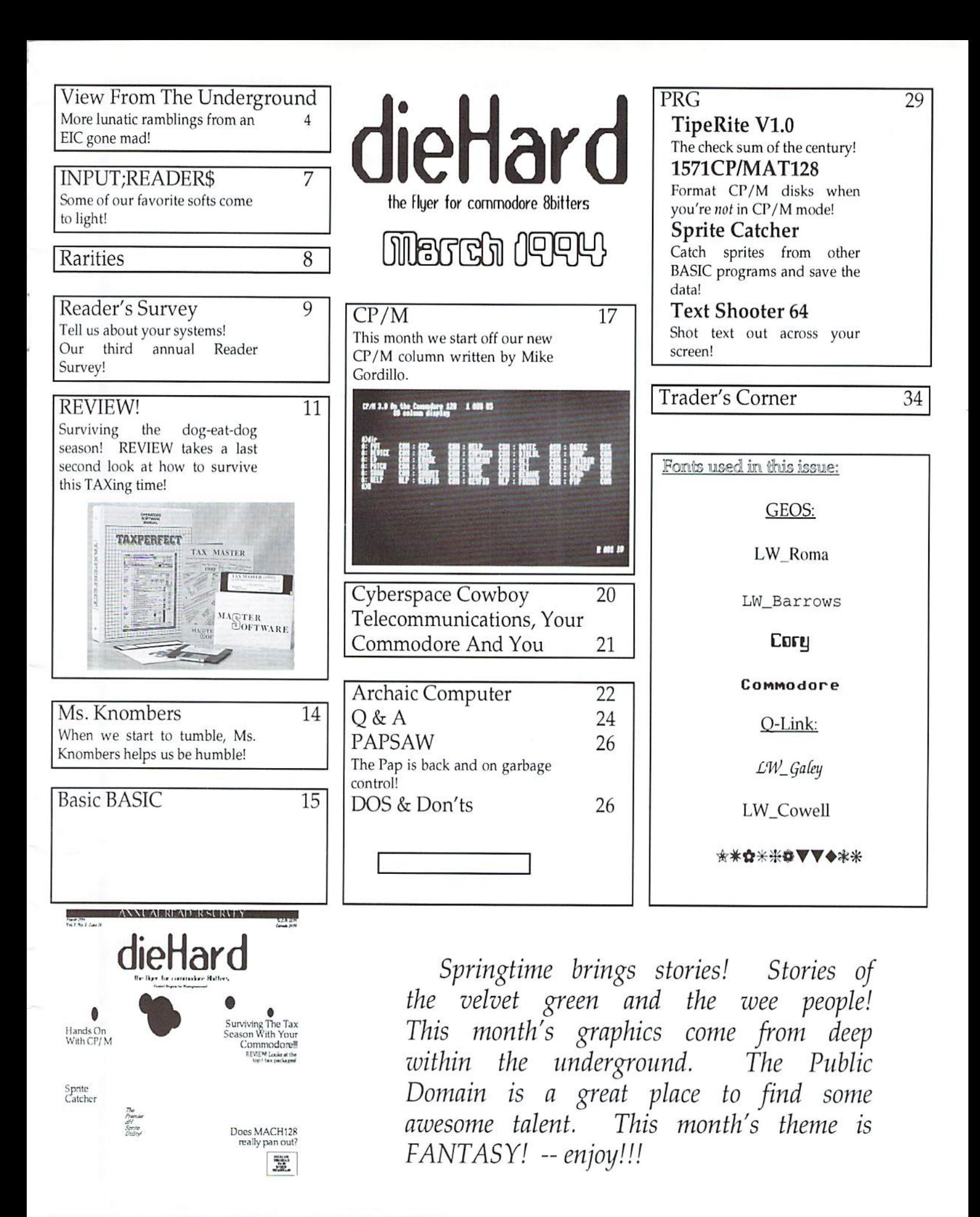

#### Editor-in-Chief **Brian L Crosthwaite**

#### Managing Editor Mia C. Crosthwaite

#### Associate Editor R. Scot Derrer

dieHard, the Flyer for commodore 8bitters is published 10 times per year, on a monthly basis except for bi-monthly issues in January/February and July/August by LynnCarthy Industries, Inc., P.O.Box 392, Boise, Idaho, 83701-0392. (208) 383-0300. Primed in U.S.A. by Northwest Printing, Inc. in Boise, Idaho.

Subscription Rates: \$2.95 for single copy and \$16.97 for one year subscription for U.S. and possessions; \$3.95 and S20.97 for Canada (in U.S. Funds); \$3.95 and \$24.97 all other countries (in U.S. Funds). The Spinner single copy price is 55.00 and \$45.00 for one year subscription for U.S. and possessions: S6.00 and 555.00 for Canada (in U.S. Funds); and \$6.50 and \$65.00 all other countries (in U.S. Funds). Joint Flyer/Spinner one year subscriptions are 549.97 for U.S. and possessions; \$59.97 for Canada (in U.S. Funds); 569.97 al! other countries (in U.S. Funds).

Submissions: Please send submissions to dieHard, Submissions, P.O.Box 2780. Boise. Idaho, 83701-2780. Sorry, we cannot return items sent to us unless you provide adequate first class postage and containers. LynnCarthy Industries, inc. is not responsible for any lost materials

Correspondence: Please address correspondence to dieHard. Editors, P.O.Box 392. Boise, Idaho. 83701-0392. Letters or questions may be published unless specifically requested not to. Sorry, we cannot personally respond to questions or comments due to the large volume of mail received, although he questions or comments may be published in *dieHard*. However, we do read every single letter that we receive.

Advertising: LynnCarthy Industries, Inc., P.O.Box 392. Boise, Idaho, 83701-0392. (20K) 383-0300.

Many of the graphics in dieHard are copyrighted by Those Designers. 3330 Lewis Ave., Signal Hill. California, 90807-4706.

dieHard is copyright 1994 by LynnCarthy Industries, Inc. No part of this publication may be printed or otherwise reproduced without the written permission of LynnCarthy Industries, Inc. The programs within are for the reader's use and may not be copied or distributed. All Rights Reserved. LynnCarthy Industries, Inc. assumes no responsibility for errors and/or omissions, loss of data, or any subsequent damage to computers or systems, or any other form of liability as a result of either direct or indirect use of any information, program, or anything in the Flyer or the Spinner known as dieHard. C=, commodore 64, commodore 16, plus/4, VIC20, PET, CBM, commodore 128, commodore 128D, and such are trademarks of Commodore Business Machines. LynnCarthy Industries, Inc. is in no way affiliated with Commodore Business Machines.

Position Opening Associate Editor of dieHard

dieHard is currently recruiting for the position of Associate Editor. The Associate Editor will be intimately involved in production of dieHard including writing regular columns, doing in-depth reviews, reviewing submissions, doing narrative and copy editing, writing programs, converting programs, typesetting certain pages and testing programs, and other *dieHard-related tasks*. This position will also be responsible for ensuring that dieHard stays connected to the commodore community through user groups, retail outlets, manufactures, and software developers.

#### Miinimawna Qwaliffications

Musi have extensive commodore knowledge consisting of ai least three years personal or professional experience with commodore computers, Must love commodore computers. Musi have good working knowledge of programming in BASIC. Must have good working knowledge of GEOS.

Must have good writing skills.

Must have an upbeat and optimistic attitude. Must be a self-motivator and enjoy working with people. Must be able to work under pressure and under strict deadlines.

#### Compensation

Starting salary is \$12 - \$14 per hour plus benefits including health, life, retirement, sick, vacation, and family leave.

#### (Ditlhere)

You must be willing to relocate to Boise. Idaho (moving expenses are negotiable). Regular hours are 40 hours per week wiih negotiable flex time schedule (other than 8a.m. to 5p.m. is acceptable).

#### How to apply

Send resume and writing sample to:

LynnCarthy Industries, Inc. Personnel P.O. Box 2780 Boise. ID 83701-2780

o

# INPUT;READER\$

INPUT:READER\$, P.O.Box 392, Boise, Idaho, 83701-0392,

am pleased with your publication but there is one program that I use that has not been featured. It's TOPDESK for GEOS and for those of us out there without hard drives it's a life saver.

use GEOS for all of my correspondence. I also have used Perfect Print LO with a GeoCable for a long time.

TOPDESK allows any drive to have partition-like folders. This is the best way that I have found to move many files. as well as hide all of the junk system files. The other advantage is that all of the files appear to be in easily created partition files. GEOS applications do not sec this distinction and will pul! needed files from any

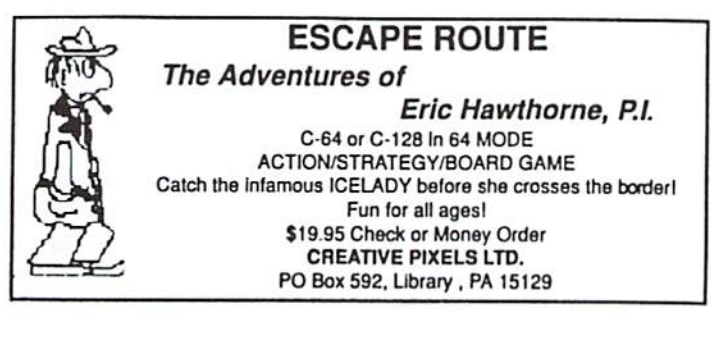

folder on the disk.

TOPDESK will also allow you to open as many windows as you possihly can, all at the same time! This makes file copying inside GEOS a breeze. I have found no compatibility problems either. As a matter of fact I haven't used **DESKTOP** since I installed TOPDESK.

It works in 64/128 40 or 80 column, allows the user to put up to 256 folders into 256 other folders, and yes they are stackablc. It also allows additional drives to be added, and has some file move and sort utilities included.

Although this package is one of the most economical, in my opinion for stock commodore equip ment owners, this package can't he heal. For more info contact: Quincy Softworks,

9479 E. Whilmorc Avc. Hughsnn. CA, 95326-9745. Yoder, Indiana. Thomas J. Staights of

I was reading a plug for Pocket Writer II in the November 1993 issue

> and really had to say something about my favorite. Not to start a word processing war in your column, everyone has reasons for using the one they use even if only for its familiarity, but after hopping around several word processors. I found The Write Stuff,

sometimes called BB Writer, by Busy Bee Software to be simply unparalleled. In all fairness I have never used PW-II

but can it compare to 10 documents at once, split screen for two document editing, compaiiblc with more than a dozen word processing formats, full printer supporl, fully configurable, C128 40 and 80 column screen output and C64 with

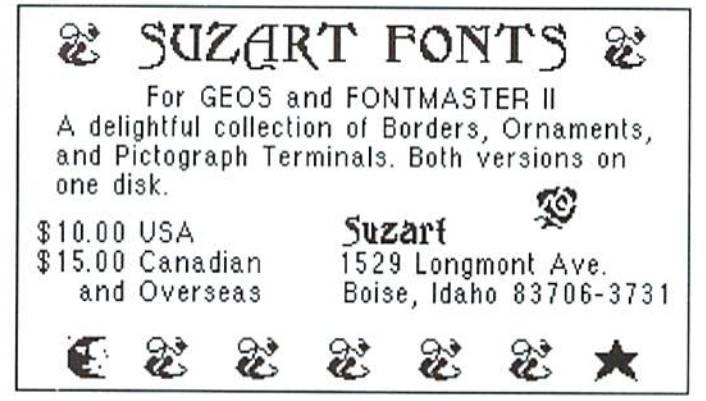

speech, RAM expansion supporl. scrolling bit mapped document previews, one pass Iwo column printer output, user definable font, macros, 250 character wide page, calculator, spell checker, etc., etc., etc. and prices 30 lo 50% less than the others. Even with its hundred-plus features it conforms to your user level from novice (menus) to expert (command line) and, written entirely in machine language, it is fast to respond. For those with programming ability, addressing information is included so ihey can incorporate their own features. Supports Superbase 128. It is truly a must see to appreciate program. Available from Busy Bee Software, R. Eric Lee, P.O. Box 2959, Lompoc. California. 93438. I encourage discussion. G. M. Walter. Jr. of Richmond, Virginia.

READY.

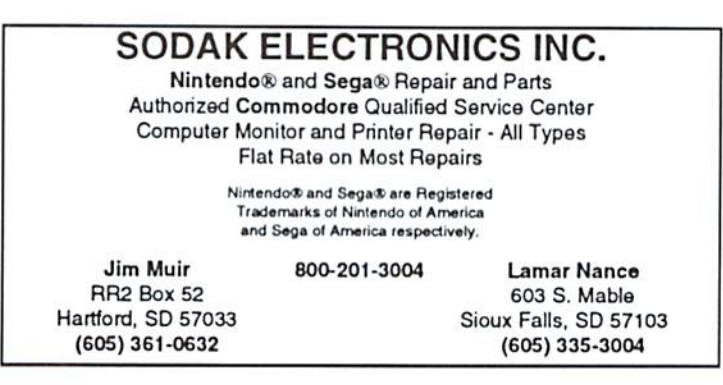

# with R. Scot Derrer & Brian L Crosthwaite

Here arc some additions to our ever-expanding list of active Commodore User Groups.

Brentwood Commodore Computer Club c/o Brentwood Public Library 2nd Avenue & 4th Street Brentwood, NY 11717

Capital Region Commodore Computer Club/LOAD **CRCCC** P.O. Box 2372 Vemon, CT 06066

Cheyenne Associaiion of Computer Enthusiasts P.O.Box 1733 Cheyenne, WY <sup>82003</sup>

FUNHUG -- this is their new address! 814 Valley Run Hercules, CA 94547-1440 BBS#: (510) 713-7944

Prescott Area Commodore Club/PACC C/oAl M. Hauser 64S Robinson Dr. Prescott, AZ 86303

A member of the LUCKY User Group and contributor to dieHard, Dale Sidebottom, also publishes a newsletter of his own. I've seen three issues and am very impressed. For more information contact:

LUCKY line magazine c/o Dale Sideboltom P.O.Box 972 New Albany, IN 47151-0972

We are reprinting the LUCKY address with an added BBS phone number.

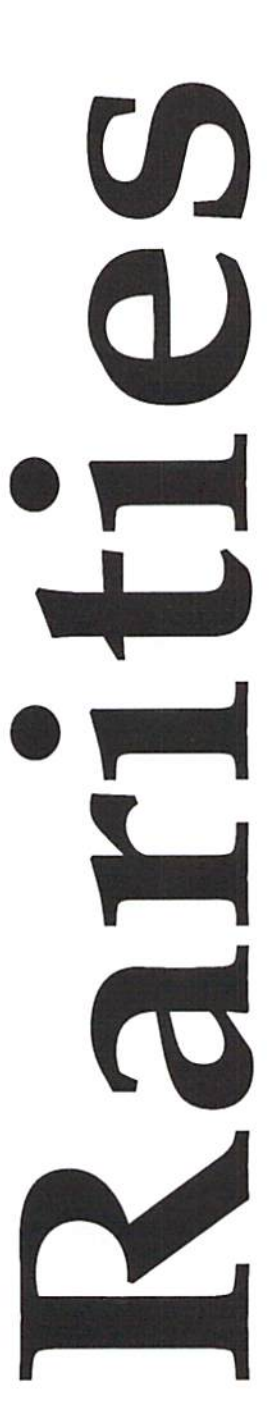

Plus, note that there is GEOCORP SIG within the LUCKY user group and they have GEOS PD disks available. Write them for more information,

Louisville Users of Commodore of Kentucky/ The LUCKY Report P.O. Box 19032 Louisville, KY 40219-0032 BBS#: (502) 933-5397

There is commodore support in San Diego. For software, hardware, and repairs, contact Michael Hendren at COMMODORE CONNECTION, 127 N. Santa Fe Ave, #C, Vista, CA, 92804-5401. (619) 945-8777.

Doing commodore and Amiga (a-hem) repairs in Titusville is Phillip Capestany of Capestany Computer Repair. P.O.Box 2802, Titusville, FL, 32781-2802.

Long time contributor to dieHard, John Green brings the commodore world a new mideval Roll Playing Game. The Castle of Kraizar features 8 skill, weapon, armor and spell levels, with more than 25 different monsters. The Castle of Kraizar sells for \$19.95. Write to John Green, 365 Smith Street. Freeport, NY, 11520.

64 Disk Connection features a huge collection of Public Domain and Shareware programs for the C64 and C128. For more information, write to: 64 Disk Connection, 4291 Holland Road, Suite 562, Virginia Beach, VA. 23452.

Softside Supply brings the capabilities of Print Shop to the power of GEOS. Color GeoPrint aids in the design and printing of greeting cards and banners. GeoPrint (non-color version), GeoLabel, and SuperBox (breaks the fifteen filename harrier) are also available. More info? -- write: Softside Supply, Dale Sidebottom, 1001 Estate Circle, Georgetown, IN, 47122.

Sodak Electronics spec ializes in Nintendo and Sega repair *and* parts. They also happen to be an authorized Commodore service center! They also do monitors and printers of all types. Most repairs can be done for a flat rate. For information write to: Sodak Electronics, 603 S. Mable, Siox Falls, SD. 57103 or Sodak Electronics, RR2 Box 52, Hartford, SD, 57033.

READV.

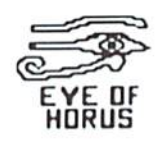

# Reader Survey 94

Each year we ask our readers about their systems and interests to get a better understanding of where to offer support. Tell us about your system(s)! Thank you. In appreciation for your participation, we'll be drawing for a one-year

subscription with accompaying Spinner disks from all Reader Surveys postmarked before April 15, 1994!

1. What computer(s) do you own/use? ( ) commodore 64 () Educator 64  $( )$  Executive 64 (SX-64) () commodore 16  $()$  plus/4 () commodore 128 video ram  $( ) 16k ( ) 64k$ () commodore 128D  $( )$  PET  $()$  CBM  $( )$  SuperPET  $()$  VIC<sub>20</sub>  $()$  B<sub>128</sub>  $() B256$  $()$  P128  $()$  C128  $() Other(s)$ 2. Drive.  $() 4040$  $()154$  $( ) 1541$  $()c()$  $( ) FSD-1 ( ) FSD-2$  $( )$  Indus  $( )$  MSD 100I  $( ) 1571$  $( ) 1581$ () CMD Hard Drive Meg  $( )$  CMD FD $( )$  2000 $( )$  4000 () Datassette  $() other$ 3. Monitor  $() TV$  $() color () b$ &w  $( )$  monitor  $() color () mono$  $( )$  RGBI  $( )$  comp.  $( ) 40col ( ) 80col$ 4. Printer  $( )$  $()$  Laser () Plotter 5. Memory expansion size (K or Meg)  $()17xx$  $()$  GEORAM  $( )$  RAMLink () RAMDrive  $( )BBG ( )BBU$  $()$  other () VIC Super Expander 3k  $( )$  other VIC expander(s) 6. Expansion board(s)  $()$ 7. Modem baud  $( )$ 

#### 8. BBS  $name(s)$  $()$  O-Link  $()$  GEnie () CompuServe () Delphi\_  $() other$ 9. Input  $device(s)$ () paddles () joystick  $()$  mouse () track ball () Koala pad/Animation Station  $()$  light pen  $() other$ 10. MIDI  $( )$ 11. Euphony ver  $() + ()$  Jr  $( )$  MIDI 12. Stereo setup () SID Symphony () Internal second SID chip address 13. Favorite brand of disks  $( ) 8"$  $( ) 5.25"$  $( )3.5"$ 14. Magazines/Disks subscribed to () Compute's Gazette Disk () LOADSTAR  $( )$  LOADSTAR128  $( ) TC128/64$  $()$  disk  $( )$  RANDOM  $()$  disk  $() other$ 15. What you use your computer for (rate usage 0 to 5, where 5 is a lot and 0 is never). word processing spread sheets data bases general productivity \_\_ music composition \_music playing telecommunications \_\_\_\_\_\_ adventure games arcade games programming in architectural drawing viewing computer art creating computer art other 16. What is your all time favorite...  $()$  game\_  $()$  utility\_  $( )$  productivity 17. Computer related interests?

18. What would you like to see more of in dieHard? In the Spinner?

19. What don't you like about dieHard? 20. What's your favorite part of dieHard?  $( ) PRG$  $()$  O&A  $( )$  REVIEW! () Archaic Computer ( ) Rarities () Editorials () Feature Articles ( ) Cyberspace Cowboy ( ) Basic BASIC  $()$  other () no preference 21. Who's your favorite local commodore shop? Name Address City/ST/Zip Phone 22. What's your local commodore User Group? Name Address City/ST/Zip\_ Phone 23. Gender () Male () Female 24. Age  $() 1-10$  $( ) 11-14$  $( ) 15 - 24$  $( ) 25 - 39$ SUN BARG  $( ) 40 - 54$  $( ) 55 - 64$  $( ) 65$  and up 25. Annual family income  $( )$  \$0-\$9,999  $( ) $10,000-S19,999$  $( )$  \$20,000-\$29,999  $( )$  \$30,000-\$39,999  $( ) $40,000 - $49,999$  $( )$  \$50,000-up Please send to: dieHard **Reader Survey** P.O.Box 392 **Boise ID 83701** We'll publish the results in the July/August '94 issue!

READY.

#### TECH STAR COMPUTER CENTER

7Q3fi 188th South, Kent WA <sup>98032</sup>

(206) 251-9040

Serving the Northwest's Commodore/Amiga Community since 1984 Commodore Authorized Sales / Repair / Service Center

#### DECEMBER REFURBISHED SPECIALS

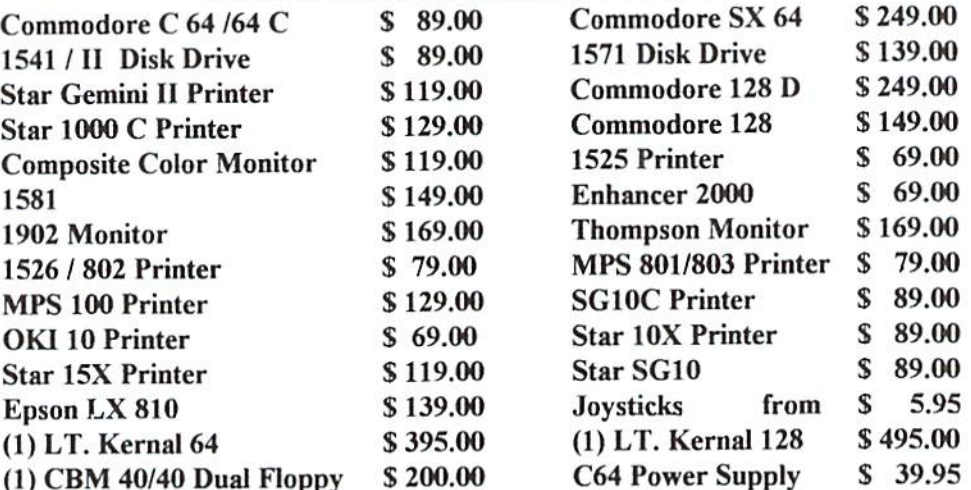

90 DAY WARRANTY (SAME AS NEW!) / PRICES DO NOT REFLECT \$ 12.00 SHIPPING CHARGE

#### Commodore Repair Specials

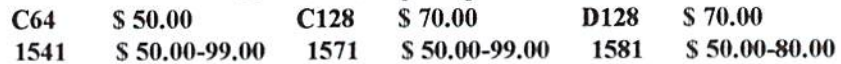

#### SOFTWARE SPECIALS

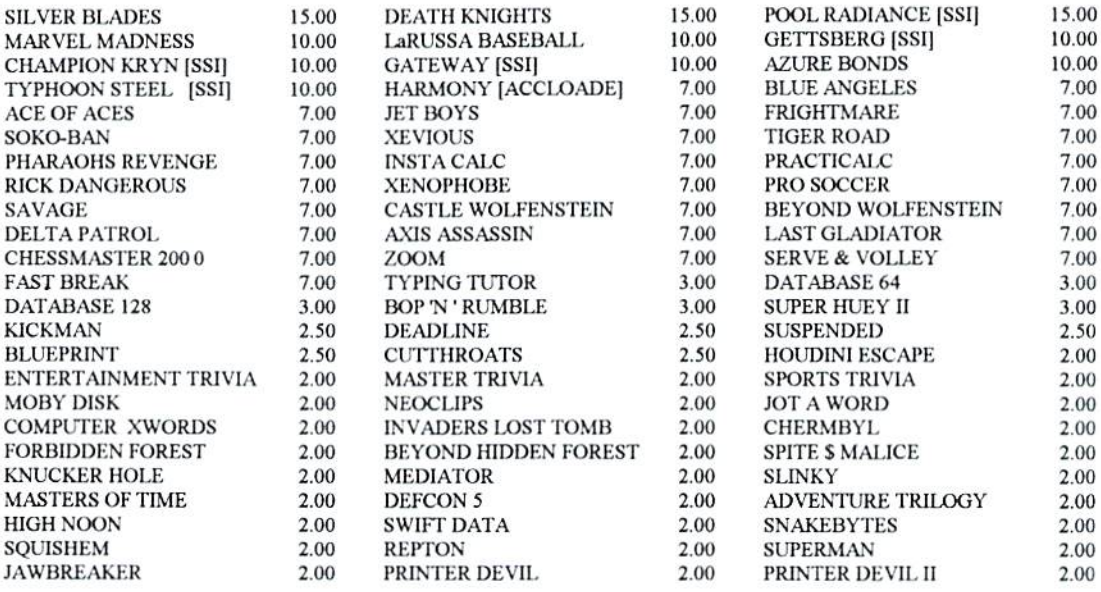

Please add 3.00 for 1 title and 1.00 each additional item for Shipping and Handling

CALL OR WRITE FOR ALL YOUR HARDWARE / SOFTWARE NEEDS HUNDREDS OF SOFTWARE TITLES IN STOCK / CALL FOR AVAILABILITY

Customer Hours Monday-Friday 10 to 6 Saturday 11 to 5 Pacific Time SALES AND SERVICE FOR ALL COMMODORE 64 / 128 / PLUS 4 COMMODORE AMIGA

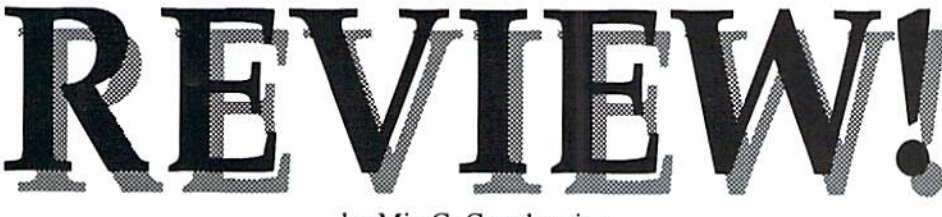

Not only is the Christmas gift-givingand-brotherly-love season over, but we've been smacked in the face by the tax pay-up-or-else season! I can't stand doing my taxes, not because  $I$  mind paying the money (actually,  $I$ usually get a refund), but because I hate filling out the forms. Taxes are confusing, time consuming, and stressful. One little oversight or misunderstanding could cost hundreds or thousands of dollars in penalties. What a relaxing way to get away from life's little hassles!

At least if we have to suffer through this, let's get the computer involved to make it fun. Just eliminating the chore of looking up your tax on those dreadful tax tables -- only to discover a month later that your finger didn't follow over straight -- is excuse enough, dieHard has searched the world over to find commodore tax programs and has come up with quite a few: Tax Survival Kit available from Harv Harris, Tax Master available from Master Software, Tax Accountant available from LOADSTAR, and Tax Perfect available from Creative Micro Designs (CMD) and TENEX.

None of these programs really jumped oul as an all-time-best, but each had its own Strengths and weaknesses. Your personal favorite is going to depend on your specific tax needs, preferences, and how much money you want to spend.

Because this review is getting to you so late in the season, we asked each supplier to give us delivery guarantee so that you will know how long it will be after you order that your copy will be shipped.

#### Tax Survival Kit.

Available from: Harv Harris

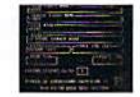

981 Brownthrush Wichita, KS 67212 (316)722-7073

Price: \$30.00 individual or \$60.00 user group

Upgrade: No upgrade package

Delivery Guarantee: Shipped within 4K hours of receiving payment.

Tax Survival Kit is a tax preparation program that supports the 1040, Schedules A-F by Mia C. Crosthwaite

and SE, and Forms 2106, 2441, and 3903. Both C64 and C128 versions are available (the 128 version autoloads -- a real plus) with support for one drive only. If you're a Kansas resident you have the added feature of the Kansas returns.

The documentation for this program is on disk and has to be printed either to the screen or printer. I personally

prefer programs that you can jump right into without reading one bit of paper and can work your way through them intuitively. You need to read the documentation on this one lo understand how everything works, hui it's not long.

You will want to have the tax forms and instructions right next to you when you run this program. The program refers to line numbers, like 6e, so you have to have a form to look up 6e. Ii also doesn't compute the standard deduction for you, you have to look it up on the IRS form. However, if you use Schedule A for your deductions it will automatically transfer that information to the 1040.

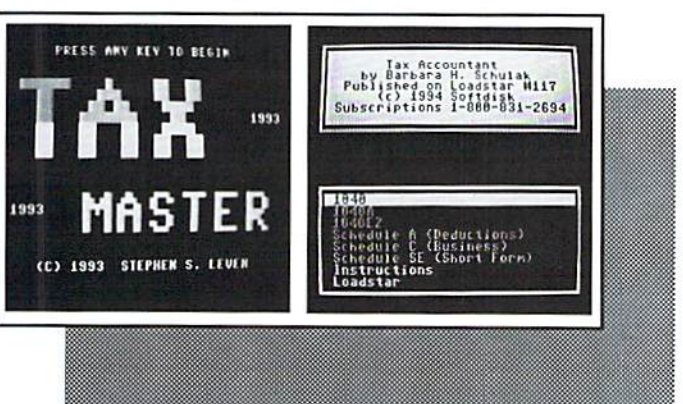

At any point in the tax preparation you can hit <U> and your total tax is computed at the bottom of the screen. This was helpful for instantly comparing various scenarios and determining how to better organize my finances for next year.

Calculated fields are automatically updated whenever you enter information and the calculation is fast.

This program has the unique feature of adding up W-2s. There is a separate screen to enter all of your W-2 information for yourself and your spouse. The program then automatically adds the income up for your total wages, computes any social security

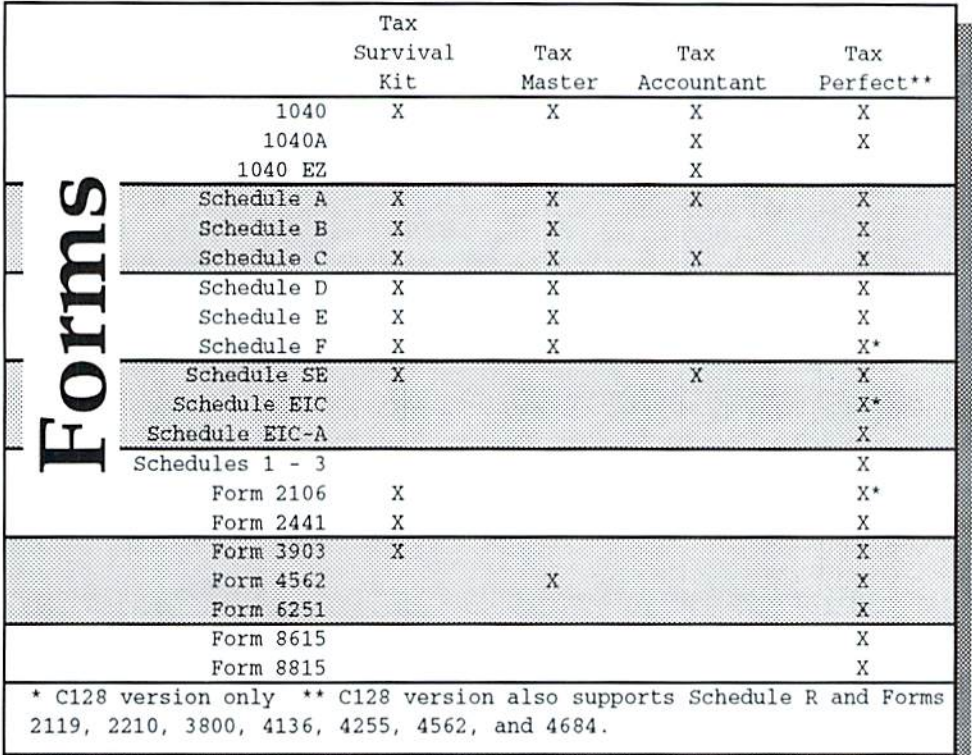

overpayment, and adds up total taxes paid.

Tax Survival Kit prints directly onto the IRS forms (it will also print a "file" copy" lo paper). There is an easy lo use alignment routine for form printing but I suggest that you first print the form out on paper and hold the paper and form up to the light to make sure you know where to line it up correctly. However, some items must he filled in my hand so make sure to thoroughly review the printed form prior to signing it.

I've been told that Tax Survival Kit is a favorite with user groups and I can see why. It's quick to ieam, easy to use, and prinis directly to the form. The downside is that you really have to have a copy of the tax form right next to you as you work your way through it. I was hoping I could just sit down in front of the computer and forget for a moment that those nasty forms existed.

#### Tax Master

Available from: Master Software

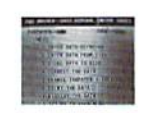

6 Hillery Court Randailstown, MD 21133 (410)922-2962

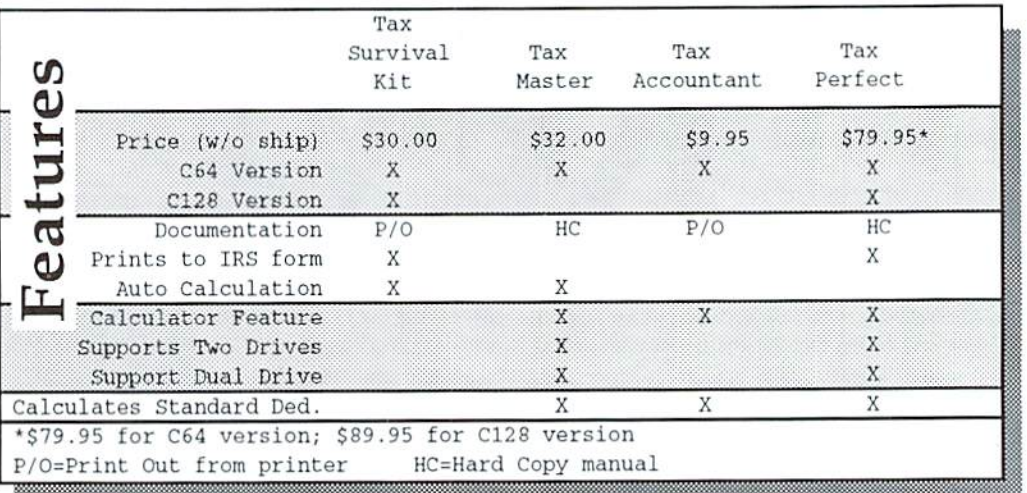

Price: \$32.00 plus S2.00 shipping

Upgrade: Includes S10 coupon towards next year's version

Delivery Guarantee: Shipped first class within 48 hours of receiving payment or taking credit card order. Overnight delivery is available for additional charge.

Tax Master is a C64 tax preparation program that supports the 1040, Schedules A-F and Form 4562. It can support one drive. two drives, or a dual drive (this is great for 4040 and MSD drive owners). A calculator feature is included. This is Tax Master's 11th edition.

A nice little 14 page booklet is included with the disk with program instructions. The documentation is thorough and you really need to look it over prior to running the program. Well, we all know how I feel about reading instructions, but after I drug myself through the

## WE WON'T PAY YOUR TAXES!

But TAX MASTER will help you compute them more QUICKLY and EASILY. Be the Master of your Income Taxes with TAX MASTER, now available for your 1993 Federal Income Taxes for the C-64/C-128 with single, twin, or dual disk drive and optional printer.

#### CHECK OUT THESE FEATURES:

 $\nu$ LATEST Tax laws are covered.  $\Delta$  Our

Schedules A, B, C, D, E, & F.

 $V$ FORMS 1040, 4562, and  $\leq$  Eleventh

 $\nu$ TRANSFERS numbers between forms.

•PERFORMS all arithmetic CORRECTLY.

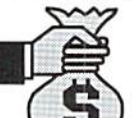

EASY CHANGE of any entry, with automatic RECALCULATION of the entire form.

CALCULATES your taxes and REFUND. The Tax tables are built in.

•PRINTS the data from each form.

 $\sqrt{\text{SAVES}}$  all your data to disk for future changes.

 $\nu$ CALCULATOR function is built-in.

DISCOUNT coupon toward next year's update is included.

TAX MASTER for  $1993$ ......... Only \$32.00

## FED UP WITH SYNTAX ERRORS?

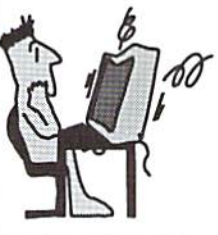

HELP MASTER 64 provides Instant On-Line Help screens for all 69 BASIC commands when you need them. Takes no BASIC RAM. No interference with loading, saving, editing, or running BASIC programs.

HELP MASTER 64 ... for Commodore 64 ... \$19.95

## TIRED OF SWITCHING CABLES?

VIDEO MASTER 128 provides outputs for continuous 80 column color (RGBI), 80 column monochrome, and audio out. You can switch between 80 column monochrome and 40 column color for composite monitor. Use up to 4 monitors at once! Includes composite cable.

VIDEO MASTER 128 .. for Commodore 128 .. \$39.95

#### OTHER MASTER SOFTWARE ITEMS

CHIP SAVER KIT protects computer's chips from static electricity ................ \$ 5.95 80 MONO CABLE produces 80 columns monochrome video from C128 ...... \$ 9.00

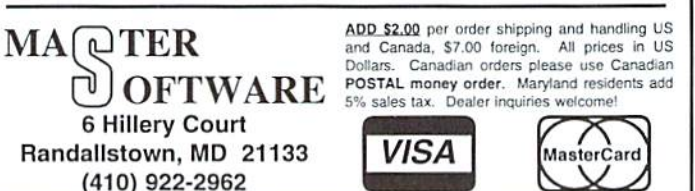

documentation, running the program went pretty quick. Luckily for me the documentation is clear and concise.

Tax Master is fairly complicated. Each line of information is entered one screen at a time. The programmer, Steve Leven, reorganized the lines to put them in a more logical order than they appear on the IRS forms -- someone trying to apply logic to the IRS. I'm a little worried. But he did a good job. If your taxes are pretty complicated I think Tax Master is a good bet. Its one-line-per-screen allows you to tackle only one line at a time and keep focused on that line. My taxes are pretty cut and dried (I use the  $1040A$ ) so I spent a lot of time hitting returns through screens because ihey didn't apply to me. Since the lines aren't in the same order as I'm accustomed to, I had to pay very close attention.

Schedules A and B are included in the same routine as ihe 1040 and Information is automatically transferred to ihe correct line on the 1040. After you've entered all your Schedule A information Tax Master compares your itemized deductions to your standard deduction and automatically uses the higher.

When you're done entering all of your information, you can go back and correct information or have the whole thing displayed

FastLoads!

Partner's SwiftLoad Hearsay lOOG's SwiftLoad Turbo Load & Save Final Cart III Super Snapshot: V5

Jiffy Dns

MACH 5/128 X/X

to your screen. When I displayed all of the information, I thought I had forgotten to enter taxable interest at line 8a. My taxable interest was less than \$400 so didn't need Schedule B hut Tax Maskr wouldn't allow me to enter a number here because it was a computed field. I had to go into Schedule B and emer the information. This was an irritation,

mostly because I had to look up the correct line on Schedule B to modify, but soon I was under way again.

Tax Master won't print onto your IRS forms but it does print a very clear and easy to follow printout that even lists IRS line numbers so you hardly even have to think to transfer the information onto your IRS form.

I know this sounds silly, but Tax Master is a very polite program. Many programs are very eul and dried: they do what they're supposed to and that's all. Tax Master politely asks questions about overwriting data and drive accessibility. The print screen is fun to look at. And when I exited to BASIC it said "Have a nice day" -- I needed that after working on those taxes!!

If my taxes were more complicated, I'd probably pick Tax Master as my personal favorite. I just love programs with character. I think it reflects the programmer's style and interest.

My taxes are pretty simple and I didn't like having to hit returns through so many fields. Because they were out of order, I had to pay close attention to what each field was.

#### Tax Accountant

Available from: Softdisk Publishing

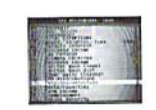

 $LOADSTAR$ #117 P.O.Box 3000K Shreveport, LA 71130-0008 (800)831-2694

Price: \$9.95 plus \$4.50 shipping (includes entire  $LOADSTAR$  issue #117) Upgrade: none.

Delivery Guarantee: Shipped 2nd day air within 24 hours of receiving payment or credit card order. Overnight delivery is available for additional charge.

> Tax Master

> > X/NA

 $\overline{\overline{x}}$ 

my questions.

The user interface of Tax Accountant uses highlighter bars and is easy to follow. didn't like that I had to hit <RETURN> prior to entering information on any given line. I also didn't like that calculation isn't automatic on the  $1040$  and  $1040A -$  and is slow (you have to select "Calculate Sheet" from the menu for the program lo perform the calculations). I'd be cursoring down through the lines and see that a line wasn't filled in, like exemptions, only to realize that I had to calculate the form for that line to be filled in.

preferred the highlighter bar interface to the other programs. I also enjoyed how automatic all the entries were. When I hit  $\leq$ RETURN $>$  at the deduction line a menu with all ihe possible standard deductions popped up for me to choose from.

Tax Accountant doesn't print directly onto the IRS forms but does print a nice file copy to paper that includes line numbers so it's easy to transfer information.

Tax Accountant was the easiest of them all for me to learn. I enjoyed the highlighter bars to other formats and it was colorful. Tax Accountant is also the least expensive -- only SI4.45 total, plus you yet the entire issue of LOADSTAR #117. Because the price is so low, it was a little easier for me to

> gel past the negative aspects, like the manual [Calculation and not printing directly to the IRS forms. [Because my laxes are simple and the overall price value is Igood, have to choose Tax Accountant as my [personal favorite.

#### Tax Perfect

Available from: Creative Micro Designs P.O. Box 646 E. Longmeadow, MA 01028 (800) 638-3263

Price: C64 \$79.95; Cl 28 589.95

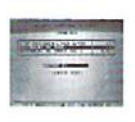

plus shipping Upgrade: no upgrade package

Delivery Guarantee: Most items from CMD are shipped within 24 hours of receiving payment or credit card order. Call for availability.

Available from: TENEX Computer Express

 $\mathbf x$  $\mathbf x$  $\mathbf x$  $\mathbf x$  $\mathbf x$  $\overline{X}$ X X  $\bar{x}$  $\bar{X}$ X

Tax Perfect:

X/na

 $\overline{\mathbf{x}}$ 

Tax Accountant

X/Kfi

 $\overline{\mathbf{x}}$ 

NA=Not Applicable. Results may vary on different machines.

Tax Survival Kit

 $\mathbf x$ 

 $\mathbf x$ 

 $\overline{\textbf{X}}$ 

X

X

 $\overline{\mathbf{x}}$ 

Tax Accountant, written by Barbara Schulak, is a regular program run by LOADSTAR. It is a C64 tax preparation program that supports ihe 1040, I040A, 1040EZ, and Schedules A, C and SE. Calculator and line instruction help features are available.

The documentation is on disk and must be printed oul. There is only one page of explanation and I almost got away with not reading it. At the bottom of the screen it instructs you to hit <f7> for menu. It was on that menu that I found the answers to most of

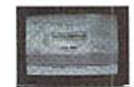

56800 Magnetic Dr, Misbawaka, IN 46545 (800) 776-6781

Price:  $C64 $69.99 + 7.50$  shipping  $C128 S79.99 + S.50$  shipping Upgrade Price: no upgrade package Delivery Guarantee: 5-7 days, call for availability.

Tax Perfect supports the 1040, Schedules A-E,  $F^*$ ,  $R^*$ , SE, and EIC\*, 1040A, Schedules 1-3, EIC-A, and Forms 2106\*, 2119\*, 2210\*, 244], 38(10\*, 3903, 4136\*, 4255\*, 4562\*, 4684\* 6251, 8615, and 8815 (\* these are available only on the C128 version), It can support one drive, two drives, or a dual drive (bonus!). A calculator feature is included. This is Tax Perfect's I2lh edition.

Tax Perfect comes with a good sized Owner's Manual in a professionally designed hinder. The instructions are very clear and concise, but long. However, I was able to look up the few things I couldn't figure out for myself without much problem.

purposefully reviewed this program last. I figured that because the price was so much higher that this program would be a lot better and I didn't want to look at the other programs in a negative light. Tax Perfect's most impressive feature over the other three programs is that it is very complete. I can't think of a form not included in this package (except Ihe 1040GZ). Unlike the other packages, anyone could do their entire tax computation within the program without having to do some work on the side with a paper and pencil like the dependent care tax credit. This was the only program that I could figure the credit within the program since it was the only one that included Schedule 2.

Tax Perfect included many of my favorite features found in the other three programs. It uses a highlighter bar-type interface like Tax Accountant excepi that you don't have to hit <RETURN> to enter data. It has a datacheck feature like the <U> on Tax Survival Kit, and it shares information between forms as they all do.

Tax Perfect has calculated fields like Tax Master and when I tried to enter information it wouldn't let me. I couldn't believe that a program that cost this much was so inflexible  $- I$  was right to doubt. After doing a little research (I looked it up) I realized that by hitting  $\langle f2 \rangle$  you can override the calculation and emer your own data.

Now to the downside. Every single time I hit a key the computer beeped at me, whether the data was accepted or not. When I exited to BASIC ihe silence was wonderful.

The help feature was sketchy at best. I really had to have the manual next to me to figure how to use the function keys.

The most surprising feature on this very complete program was that the calculation was manual. There was no automatic calculation. Luckily it was only one key stroke but it was still a bother.

Tax Perfect prints directly onto the IRS forms. There is an easy little routine to get the forms lined up. However, there is a suggestion in the manual for using overlays. You print onio the overlay and then photocopy the overlay and blank form together. This sounds like the way to go because even with a line-up routine, it takes some practice to make it all fit -- plus, the printer must cooperate. I don't know about you, but my printer sometimes get an altitude problem and feels the need to remind me who's boss.

On one side, I think this program is the best -- it meets all the varied tax needs that people have and it is fairly easy to use. Bui on the other side, I'm not sure if it's worth the S40 to S50 more.

READY.

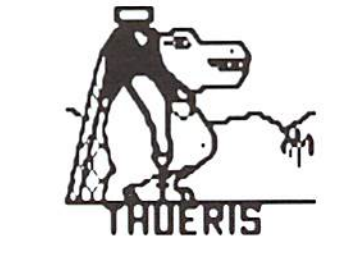

Everything In Its Place

by Ms. Knombers

Well it's time to clean up the past now that it's gone, I've emptied all the trash here in this basement they try to pass off as an office  $-$  I hate knowing that the morgue is three stories above this place. I don't do windows. however I like to set things in their proper spot.

For instance, in the March 1993 issue, one of the tech staff wrote that the Super Snapshot V5 had BASIC commands, you know, things like RENUMBER, AUTO, etc. Well, that's just not true!

In August of that same year tip was changed to read "REL files" instead of "random files." REL files do appear in the directory and are kept track of by the BAM! Oh, sure a long time ago there was bug in the early 1540 drives and it may well have ported over to the early 1541s, but that has long been fixed -- nothing to worry about.

Did I ever tell you about the time that -- it was November or December back in 1993, the Commodore Trivia column mentioned the 6509 (found in the 16 bit side of the SuperPET) as being the micro processor for the C128? We all know it's the 8502!

Well, there's nothin' I hate

more than a blunder or a dusty monitor  $-$  look at this thing  $\mu$  it's covered with filth! It's no wonder they printed in PAPSAW reference to the VIC II chip in the  $C65$  &  $C128 -$  twice! Of course, the actual C65 probably has the same register, but they weren't talkin' about no C65!

Well, We'll be seein' ya just hope it's in the hallway and not here in the magazine. I wish people would clean up their own messes...

...relative files indeed!

#### READY.

## Basic ft. Sect Dora SS BASIC

Ints is a series of columns on the rules and techniques of BASIC programming on commodore computers. So far we have looked at the four BASIC food groups, PRINT, GOTO, FOR-NEXT, INPUT and some data storage fundamentals, variables and arrays. There are so many fun things you can do with BASIC. This month we'll look at POKE, GET, and GOSUB.

VIC20), and cursor (address 646 on C64/VIC20, 241 on C128, or 1339 on plus/4&CI6) colors to black (value 0). Just a little joke. Programming humor. Press/hold RUN/STOP and press RESTORE or reset to return to the familiar default boot-up colors.

Note the VIC20 has one address that controls the screen and boarder colors. This address also controls the color and

#### POKEing Around RAM

POKE is a BASIC keyword used to store data into a RAM (random access memory) address. The earlier issues of dieHard contain a wealth of information about POKE addresses. Future columns will explain the concepts of memory and system configuration. For now, you need to know that there arc areas of memory within the commodore called RAM and ROM (read only memory). These areas of memory contain

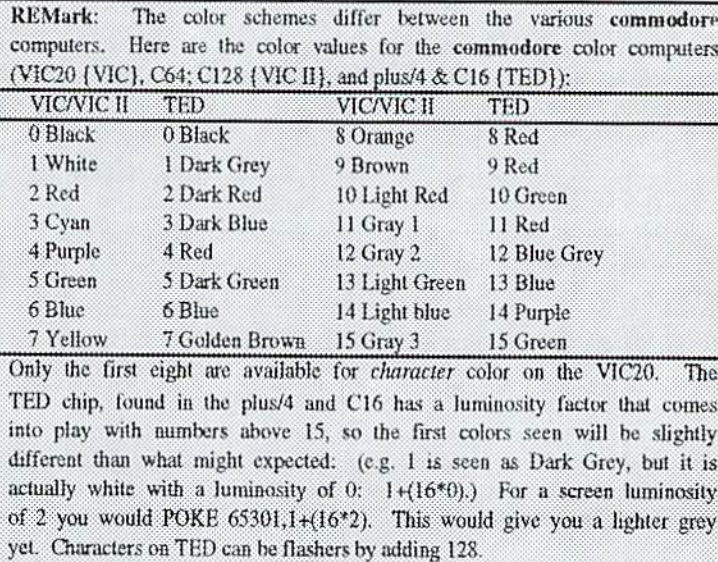

color modes of the VIC20's characters. We'll explore these modes later on in the series. Also note that some of the addresses arc the same on some machines and not always the same machines.

These POKEs do not have to be used together or he on the same line. We just did that for convenience.

Type in the following one line BASIC program, use the one appropriate for your machine. Change the values that are  $0$  or  $8$  now to be

addresses, like in cities. Information lives at these addresses. The RAM information (BASIC programs) is transient and can freely come and go. The ROM information (Operating System) is permanent and cannot change.

The most common use of POKE is to control the screen,

border, and cursor colors in a BASIC program. The syntax for POKE is "POKE address, value." The address being POKEd usually has a function. This function may be controlled by changing the value and storing it at that address. Just for fun, type the following line in Direct Mode and press <RETURN>. Note: use only the line designated for your particular machine.

Also if you are doing this on a C128, be sure you are in 40 column mode.

 $*$  40 column

POKE 53280, 0:POKE 53281, 0:POKE 646, <C64) POKE 53280, 0:POKE 53281, 0:POKE 241, (C128) POKE 65305, 0:POKE 65301, 0:POKE1339, (plus/4 and C16) POKE 36879, 8: POKE 646,0 (VIC20)

You just changed the border (address 53280 on C64&C128,  $65305$  on plus/4&C16, or 36879 on VIC20), screen (address 53281 on C64/C12S, 65301 on plus/4&C16, or 36879 on

different and RUN the program several times to play around with changing the screen's color combinations. The VIC20 will yield some strange results wilh some combinations. For  $C64:$ 

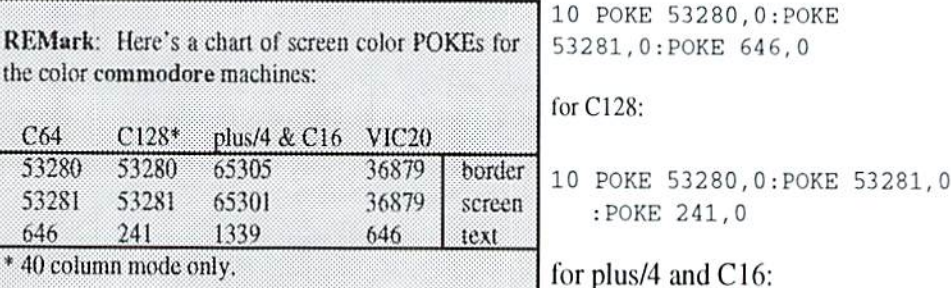

10 POKE 65305,0:POKE 65301. :POKE1339,0

for VIC:

10 POKE 36879,8:POKE 645,0

#### Come and GET It!

GET allows you to read a single character from the keyboard. GETK\$ reads the first character in the keyboard buffer. The program will not wait like INPUT does.

646,0

Perhaps you have used a program that prompts you with PRESS ANY KEY TO CONTINUE. This is accomplished by using the GET statement. Let's use this technique in the following program.

```
10 PRINT" [CLR] ": POKE 65305, 0: POKE 65301
      , 0: POKE1339, 1: REM PLUS/4 AND C16
10 PRINT" [CLR] ": POKE 53280, 0: POKE 53281
      , 0: POKE 646, 1 : REM C64
10 PRINT" [CLR] ": POKE 53280, 0: POKE 53281, 0
```
:POKE 241,1 :REM C128

IN 40 COLUMN MODE

36879, 8: POKE 646, 1

AND PRESS RETURN"

50 GET K\$: IF K\$ = " " THEN 50

60 PRINT"HAVE A NICE DAY, "

40 PRINT "PRESS ANY KEY TO

PLEASE TYPE YOUR NAME

10 PRINT" [CLR] ": POKE

20 PRINT" [CRSR DOWN]

CONTINUE"

30 INPUT NAS

NA<sub>S</sub>

70 END

:REM VIC20

```
30 IF PW$ <> "ABC" THEN GOSUB 80:GOTO 10
                          40 PRINT "PASSWORD OK. PRESS ANY KEY TO CONTINUE."
                          50 GET KS: IF KS = " " THEN 50
                          60 END
                          70 REM *** ERROR SUBROUTINE ***
                          80 PRINT" [2 space] [CTRL 9] [CTRL 3] [1 space] ***
                                PASSWORD ERROR. TRY
REMark: There are a few variations to the GET statement. If
                                                         AGAIN *** [C = 7]"
you are in 128 mode, or are on a C16 or plus/4, you can use:
                                                   90 FOR T=1 TO 500:NEXT
GETKEYK$. IF K$="" THEN... can be replaced GETKEYK$
                                                   100 RETURN
```
RETURN"; PW\$

will hold the program until a key is pressed. As soon as a key

You may also use the GET#n statement to receive input from

tape, disk, screen, or the RS232 port. It works the same as

GET, but it expects to receive data from the channel n. The

following statement opens the screen (3) as logical file 1 and

Each use of the GET# in this example will move the cursor one position to the right. If no data is received from the screen, the

variable (SCS) will be set to null, "", or 0 for numeric

looks to receive data from the screen.

20 GET# 1.SCS:IF SCS<>"THEN 20

10 OPEN 1.3

variables.

30 PRINT#1:CLOSE1

is pressed the character of that key will be placed into K\$.

10 REM USE LINE 10 FROM PREVIOUS PROGRAM

20 INPUT "PLEASE ENTER YOUR PASSWORD AND PRESS

Remember that when you RUN this program, the password is "ABC." To test the error logic, be sure to enter something other than ABC. Part of the responsibility of computer programmers is to thoroughly test their programs, making sure everything works correctly. Line 10 clears the screen and sets the border, screen, and cursor colors. Line 20 displays a message and requests user input. Line 30 validates this input. If the password entered is ABC the program continues to line 40. If the

Line 40 displays a message prompting the user to press any key on the keyboard. In line 50 the GET reads the keyboard buffer to see if any key has been pressed and stores

that information in K\$. As long as no key is pressed and the K\$ value stays null, the IF  $K\$  ="" THEN 50 keeps this BASIC line in a loop until a key is pressed. Once any one key is pressed, the program continues to line 60 where another message is printed with your name and the program ends.

#### **GOSUB** lineno

Like GOTO, GOSUB sends execution to another line, except it goes to a subroutine in another area of the BASIC program. Subroutines are a block or several lines of code and must end with a RETURN statement. When execution comes to the RETURN, it goes back to the GOSUB and continues with the next command or line. Because GOSUB keeps track of where it comes from you may have subroutines within subroutines. You can also fill the computers memory with these (it takes a lot), or confuse yourself with where the program should be and where the program really goes, so care needs to be taken to follow through logically.

If you need to do a certain task more than once in a BASIC program, using GOSUB makes it easy. Every time the task needs to be carried out you simply go to the subroutine. It saves typing and takes up less memory thus making your programs more efficient. The following program uses GOSUB to go to an error subroutine.

password is not ABC, a subroutine is called after which the program restarts at line 10.

Lines 40 and 50 demonstrate the GET statement and line 60 ends the program. Line 70 is a REMarked line to identify the subroutine. Line 80 displays an error message in reverse red. Line 90 is a FOR-NEXT loop to allow the user to see the error message. Notice what happens when you put a REM between the line number and the FOR then RUN the program. Line 100 ends the subroutine.

Until next month, happy computing!

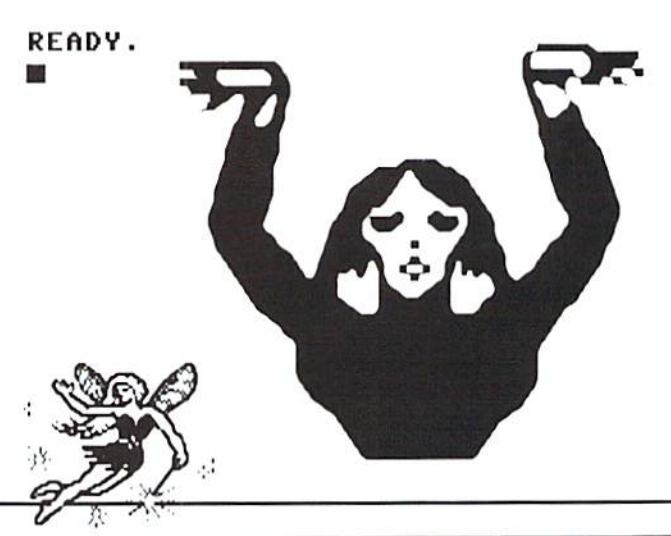

# CP/Mike Gordillo by Mike Gordillo

What is CP/M?

CP/M is an operating system available for microcomputers using the Zilog Z80 Microprocessor. As an operating system, CP/M is responsible for directing your computer's resources to fit your needs. It executes software or programs in response to commands you enter through the keyboard or console, and once executed, your programs can use CP/M io perform many tasks. For example, CP/M software can manage databases, copy files, process spreadsheets, analyze your income lax, print your forms, or play your favorite video games.

CP/M 3.0+ on the commodore 128 is simply a version of  $CP/M$  3.0 that has been altered to better fit the particular needs of the C128 and its users. Aside from a few cosmetic differences and the ability to use the peripherals (drives, modems, etc.) of the C128 System, there is not much to distinguish general CP/M from the CI28 version. Your C128 can execute virtually all die software widely available for CP/M machines.

#### How do I start CP/M?

Unlike the C64 and C128 native modes, CP/M must be started from the CP/M 3.0+ System Disk. The standard start-up procedure requires you to have one drive set to device #8. All you do is insert the System Disk into the drive and type BOOT from within die C128's Basic 7.0 mode. CP/M should now "boot up" from the disk. If this does not happen, clear memory by turning off the C128 and

the drive. Put the CP/M System Disk in the drive and turn the drive and the  $C128$ back on. You should now sec CP/M assume its normal diagnostic "boot up" procedure. Once that is complete, CP/M will announce itself proudly as "CP/M 3.0 on the Commodore 128" and provide you With its version date. The 28 May 87 CP/M 3.0+ version, for example, is the last and most popular official version for the C128.

#### CP/M is command-lime interface!

CP/M is command-line interface. This means that your instructions to CP/M must be entered as commands to the system from the keyboard (as opposed to mouse control or point and click found in popular windowing environments like GEOS). You enter commands via the A>. B>, C>, D>, E>. or M> prompts. These prompts tell you which disk drive (device) you are currently using as well as letting you know that CP/M is ready to receive your orders. For example, if you sec the A> prompt, you arc using device 8, but if you sec the B> prompt, you are using device 9. and so on. You can change between devices by simply entering the appropriate letter and a colon, as follows;

- $A > B$ : (Changes from Drive A to Drive B)
- $B > C$ : (Changes from Drive B to Drive C)
- $C > A$ : (Changes from Drive C to Drive A)

The E and M prompts are special cases. Drive E is not a real drive/device, rather, it is a Virtual Drive used for copying purposes when only single real drive is available. Drive M is not a physical drive at all. It usually is assigned to the Ram Expansion Unit which, as Drive M, acts like a real drive.

#### How is the CP/M Command Structure organized?

CP/M has six built-in commands; DIR. DIRSYS, ERASE. RENAME, TYPE, USER. These commands arc part of your CCP.COM file (Command Console Processor) and they make it easy for you to perform basic level housekeeping. DIR allows you to call up a disk's directory of files. DIRSYS does the same thing except it shows you only files tagged with a system-flag (e.g. hidden files). ERASE and RENAME allow you to erase and rename files while TYPE is used to display text files on the screen. USER lets you switch between different user sections on a disk. A CP/M disk can have 16 user sections (0 to 15) in which files placed in one section arc logically separated from files in different sections. User sections arc CP/M's way of allowing for better organization of files through partitioning.

Any other "commands" you might run into are known as transient-utility commands. Transient-utility commands arc simply executable programs that reside on a disk instead of being built into CP/M itself. They are usually identifiable on the disk by virtue of their ".COM" extensions. For example, you

can call up a disk directory using the DIR command to display file names and their extensions:

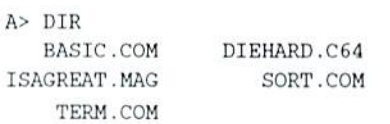

This tells you that on Drive A (device 8), the files BASIC.COM, S0RT.COM, and TERM.COM are transient-utility command files. Notice that there is no D1R.COM available to

call up a directory hecause the DIR command is a built-in command.

Does my System Disk have Transient-

Utiiity (T-U) Commands?

Yes, Commodore put several useful T-U commands into the CP/M 3.0+ System Disk. You should have the following commands:

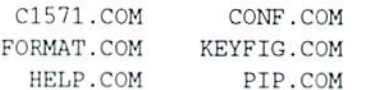

CI571.COM is a neat T-U that will double your 1571's SAVE speed by disabling the automatic verification involving the saving of a file to the disk, as follows:

#### A> C1571 [a (Disables auto-verify on Drive A - Device 8)

CONF.COM is great T-U that permits you to change many syslcm-defaull parameters like baud rate, screen colors, printer assignments, etc. When I first started. I was very very frustrated at what appeared to be immutable artifacts in the operation of the C128's CP/M. In other words, I

could not CONFigure the system as I wanted. This utility changed all of that. For example. I used to have a 4040 dual drive which I hooked up to the system intent on using it under CP/M. I found to my dismay that I could only access one out of the two drives huddled in the 4040 bay. CP/M had no way of knowing that the single device it saw (the 4040) had more than one drive! Along came C0NF.COM to the rescue! I simply typed up "CONF DRVB  $= 8-1$ " and voila, the second drive in the 4040

> became Drive (which would normally be device 9), CONF is also great at modifying CP/M itself when needed. I recall one time when I was using another T-U that had problems

with the Ram Expansion Unit under its normal device assignment. In other words, the utility I was using could not handle a drive M. I used CONF's POKE ability to change the drive M assignment of the REU into a drive assignment, as follows:

 $CONF$  POKE  $fbd3 = 96fb$ (Reassigns the REU from drive  $M$  to B)

F0RMAT.COM allows you to format your disks in a variety of CP/M formats.

KEYFIG.COM is a T-U which allows you to redefine ALL keys on the C128 except the <SHIFT> and  $\leq$ SHIFT-LOCK $>$  keys, the  $\leq$ 40/80 D1SPLAY> key, die <CTRL> key, and the  $\langle C = \rangle$  key. You can assign keys to have up to four different values/functions to suit your needs.

HELP.COM is a good manual of CP/M commands and command syntax. It serves as an index of commands and tells you how to properly use them.

PIP.COM is the standard file-copy

T-U. I use it routinely to create backups of my files as well as creating new system disks in cooperation with the F0RMAT.COM utility, as follows:

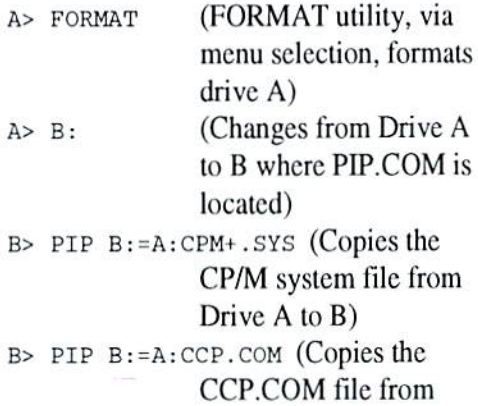

Drive  $A$  to  $B$ )

#### Is that all I can do with CP/M7

No, Commodore packaged CP/M for the C128 with just the basic entry level material necessary to begin to use CP/M effectively. CP/M can do much more but like all things concerning computers, you need a good measure of software to make the best use of what you've got. There is nothing tougher for the novice than to accumulate enough software to increase their system's proficiency. I recall many times thinking how useless CP/M was to me. After all, I could do so much more in C64 and C128 modes! I soon realized that my judgment was clouded by the fact that I had no software aside from that on the System Disk to base my analysis upon!

#### In other words, CP/M

#### productivity is in software?

CP/M's strength lies in the large software base available for it. CP/M is the first operating system to showcase the functionality of microcomputer database and spreadsheet applications on a large scale. I regularly keep large databases and spreadsheets on the CI28's CP/M and then use other CP/M

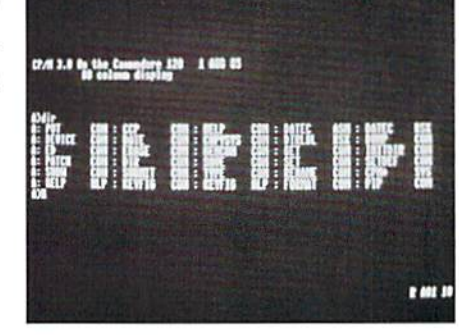

to and from other types of systems. Furthermore, some of the best software compression programs and computer languages are only available for the

#### C128 whilst in CP/M mode.

With over ten thousand software titles to choose from, there is nothing you can't do!

#### Where can I get

#### CP/M software?

You can get good public  $CP/M$ domain software from CP/M User's Groups throughout the United States and Canada. There is also substantial CP/M support in Japan and Europe. Commercial software is readily available from vendors (usually listed in user group publications). The most substantial concentrated source of  $CP/M$ software is undeniably the Internet. The Internet is a collection of various computer

networks linked together throughout the world. There are thousands of megabytes of CP/M programs (from 1976-1993) available there.

#### And pray tell, how do I transfer CP/M software into the C128?

Well, there are a number of ways. The most efficient way is to copy files from one CP/M disk onto another. The  $C128's$ CP/M can read the CP/M disks from Epson, IBM, Kaypro, and Osborne CP/M machines. You can also use terminal programs if your CP/M's version-date is later

productivity programs to transfer them than 4 DEC 85 (i.e., earlier versions lacked access to the modem port) in order to transfer material via the phone lines. The most inconvenient way, however, is to use transfer programs

use under CP/M. The structure of the CP/M operating system is also more amenable to file transfer and file management. My Ram Expansion Unit has never been as easy to work with in

 $CP/M$ .

actually

go back.

READY.

Internet as:

questions.

as

understand.

the C64 and C128 native

modes as it has been under

complicated at first but it is

quite

mastered it, you may never

Mike Gordillo is an expert in

CP/M and Z80 programming

may be reached on the

gq23v55dumiami.ir.miami.ed

u for general comments or

well as a

commodore fanatic.

CP/M may seem

easy

Once you've

devout

He

to

C-64 \* C-128 \* C-16 \* Commodore +/4 Computer Software<br>ED/educ.-CE/geog.-UT/util-PR/prod-TE/tsiecon--MU/music<br>PSCraph, etate A/3 Bik/non-C: or B/2 Bik/C: Printere!<br>PSCraph, etate A/3 Bik/non-C: or B/2 Bik/C: Printere!<br>A-KJV Experience of Protocology 11 11 11 12 Activity 11 105-11 11 12 - Act 15 11 11 12 - Act 16 11 11 12 - Act 16 11 11 10 - Act 16 11 11 10 - Act 16 11 11 10 - Act 16 11 11 12 - Act 16 11 11 12 - Act 16 11 11 12 - Act 16 11 11  $\frac{1}{9+1}$  $8.2$  $35.4$  $5+1$  $5+1$  $4 + 1$  $\frac{4+1}{7+1}$  $\frac{7}{7}$ Sond SASE for HEHL Collection and CLEARANCE ITEMS Info.<br>
Req. \$/diek ed: \$3P/1-3 \$2.50 P/4-9 \$1,75 P/10-19, etc.<br>
CATALOG & diek: C54/128-47p = \$2+2 \* Plue/4-18p = \$2+1<br>
PYMT-MO/CK-US\$/Bank-CA.+8.25x tx/item -- No COD/Crt. Los Angeles, CA. 90047-0464<br>ve most of the PD Select C= Library.<br>This is our year # 3! Thanks!!!

> from either CP/M or other modes to read material onto your CP/M disks.

Final thoughts...

CP/M complements the C64 and C128 modes very well. I feel that in the productivity area, the C128 would be deficient without it. I have yet to see productivity packages in the native modes that are as efficient as the ones I

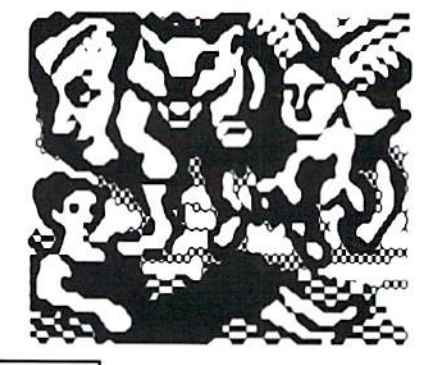

#### **COMMODORE 64 PUBLIC DOMAIN**

**Highest Quality Since 1987\*** 

Games, Education, Business, Utilities, Print Shop, Music, Graphics & More. As low as 90¢ per collection. 1 stamp for complete catalog or \$2.00 for catalog AND 30 sample programs (refundable). 24 hour shipping.

#### **64 DISK CONNECTION**

4291 Holland Rd., Suite 562 · Virginia Beach, VA 23452 (\* Formerly RVH Publications)

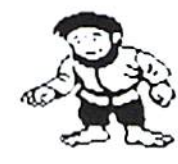

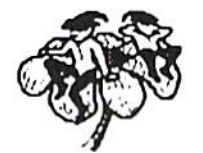

# MONDIN

Last month I mentioned that deciding on ihc focus of your new BBS might just be the hardest part of the whole experience of setting up a board. I hope those couple of lines didn't have a discouraging tone to them because that certainly wasn't my intent.

Let's expand just a bit on this focus concept, and discuss the attitudes and tones thai help any BBS to have its own personality. While I can't presume to tell you how to make your BBS an overnight sensation, I will go into a few things that through the years have worked for me.

Treat every visitor to your BBS with respect, and the visitors will in turn treat you and your hoard with respect. Try to ensure that every call the visitor makes -- even the first -- will have something of value to offer the visitor, and you will get those all-important repeal calls.

Show an active interest in your BBS. Most of your visitors need to know that their system operator is a living, breathing, human being just like themselves. Share some personal tidbits with them from time to time and watch them open up to the rest of the online community. Telecommunications is just that -- it's not tele-free-software, or tele-play-some-games -- it's people communicating with other people. Sometimes you might have to post a message here and there to get the ball rolling. Never stoop lo playing the role of cheerleader, posting something like "Come on people, let's post something!" no matter how tempting it may be to do so. Cheerleading really has a pathetic ring to it.

Offer something different on your BBS. Just about every board you might visit has areas devoted to political debate, discussing new technologies, and general chit-chat. Offer your visitors something different, something like a forum dealing with organic gardening, or a place where aspiring authors can try ideas out on each other. Different themes will or won't work in different parts of the country. Identify a need in your locale and fill it. It is important that whatever you decide on for the theme of your BBS. that the topic is something you have a personal interest in and are knowledgeable about.

Pay attention lo details. Do little things on a regular basis to keep your BBS looking fresh and updated, but be careful about changing things around loo radically. Major changes can frustrate those visitors who use log-on scripis, and confuse mosl of the rest of your visitors.

Answer all your mail. Make an honest effort to answer any questions your visitors might ask of you. If you don't know an answer, don't try lo bluff your way through it. Research it or direct your visitor to someone in Ihe community who might know the answer.

Advertise your BBS, hul don't plaster scores of nuisance messages all over any existing boards that you visit. This has a way of looking (did I say something like this just a short time back?) pathetic. Most boards maintain list of other systems in the local dialing area. The syslcm operators of these hoards will be more than happy to add your name and number to their list. System operators tend to take pride in keeping complete lists.

You may have noticed that throughout this article I have referred to system operators and visitors ralher than SysOps and users. Trust the Ol' Cowboy, this was deliberate and intentional. If you think of ihe boards in your area as an electronic community, and the callers as visitors, it will be thai much easier to sec each visitor as an individual human heing and not just a statistic on the board's activity log. With this personal aspect added lo your online relationships it will be just that much easier to make your online community warmer and friendlier place for all who are there. READY.

This month's topic will be Emulation Mode. (See, I told you we'd get there!)

In the commodore to commodore world, two types of emulation are in popular use. ASCII and Color Graphics (which is PETASCII).

ASCII is the universal binary standard representation of a key stroke (character) for each 8 hit combination available on the MS-DOS keyboard. CP/M uses the same standard system. PETASCII is the commodore version of that code. It includes all the Graphics Keys that commodore added and a number of other symbols which are not considered standard ASCII code. They do not directly translate.

Emulation is nothing more than an agreed upon method of handling and interpreting incoming and out going data, plus the control codes. In contrast, our setup for duplex, stop bits and parity was modem matching, while Emulation is program matching.

A quick example, everyone, at some time or another has played a computer game. The first thing you look for is the method of game control. Be it joystick, f-key, direct key stroke or a combination of all, you need to know how <sup>10</sup> inieraci with the program <sup>10</sup> play ihe game properly. If you understand that, you understand emulation. You learned to emulate the game controls so that you and the computer would agree on what should happen in the game when you pressed  $\langle f|$  or punched the fire button on the joystick. Emulation mis-match would he like using the inpul commands for the Racing Construction Set to play F-16 Fighter Simulation. You might gel one right now and then, but your aircraft is going to crash a lot.

Now, I see that someone in the back of the room is jumping up and down and shouting, "Setup and emulation are both parts of the program!" To he/she, I say, "shut up and sit down." I am fully aware of that. I am trying to keep this as simple as possible, Some systems that the folks might call offer a number of emulation selections under the same basic setup. It is for that reason we need to deal with them as two completely different items. Settle down and we shall try to continue! Sbeese, critics abound!

Let's keep this talk centered around your commodore, and just touch on the three emulation modes you will frequently encounter.

1. CG Mode -- commodore Color Graphics. In this mode, used by commodore BBS programs, nearly every color and graphic character can be used and displayed. Since the C64/C128 uses a non-standard ASCII, called PETASCII, you will almost never find CG mode available on non-commodore systems. For another computer type to offer CG Mode, they must use Translation Tables, which change the PETASCII to standard ASCII, They don't like to do that.

2. ASCII Mode. In this mode we compromise with *them* and send all our output and input through a program based translation table. Our Pet-ASCII becomes standard ASCII. You will not get any color or graphic displays, simply text.

3. ANSI Mode. Another compromise. It's the MS-DOS' world version of Color Graphics. Many colors can be used, and some limited graphic displays are possible from our end of ihe connection, depending on how well the programmer wrote the translation tables in the term program. Most terms that support ANSI are just borderline acceptable. It's a bit like ASCII with color added.

Ok, let's talk about control codes. The codes are built into the emulation program. Each of ihe mentioned emulation modes has it's own control protocol. You don't need to know them. All you need to know is ihe command system of your particular term program. Let the Emulation mode you select take care of the rest. It is an absolute *must* to match your Emulation Selection with ihe system you're calling. If not, it's garbage time again!

Well, that about wraps it up for this issue. The next time we talk I shall discuss a few features offered in term programs. Phone books, auto re-dial and menu style help systems. It's possible that we can open up the area of file transfers and transfer protocols. This, of course, will lead to up-loading and down-loading files and some related topics like file compression and archives... I hope I'm here, cuz it sounds interesting!

#### READV. 画

Michael W. Eglestone is a retired Senior Master Sergeant (USAF). His BBS Diamond Back is open 24 hours: (305) 258-5039.

Last month we made a mega-blunder. Somehow we got the wrong address for contacting Mike. The correct address is:

Michael W. Eglesione, 26123 SW <sup>133</sup> Place, Princeton, FL, 33032.

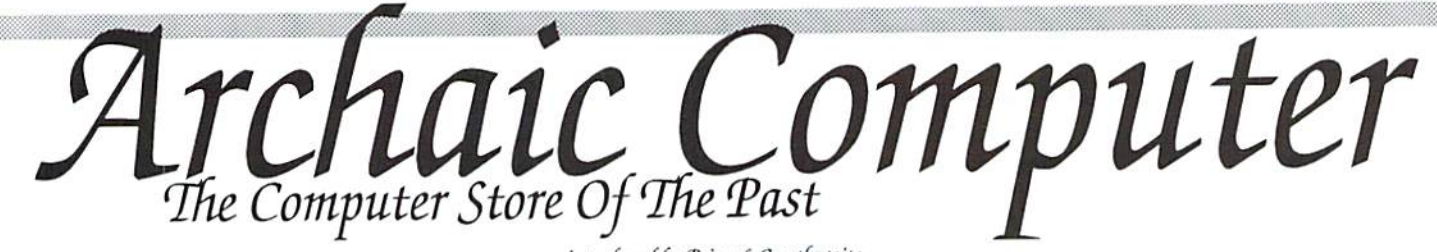

introduced by Brian L Crosthwaite

A huge beheamuth of a main frame with the speed and agility of a giant. This was the birth place of the computer

This was the beginning tor me as well as countless others, it was a time of innocence and wonder. The

TIMEX Sinclair 1000 and the PET were among the hobbiest's computers. The VIC20, an industry first, had just arrived on the scene with low cost, color graphics, and great sound.

Soon after the C64 was born. Machines came and went.

revolution.

The parking brake ripped up into full stop as the Bug came to a complete halt. The driver's side door popped open - a skateboard hit the asphalt. He jumped on it. pushing himself off as he swung the door closed.

The board raced across the parking lot and onto the smooth cement of ihe sidewalk. Along with the quieter rolling that hit his ear, he could feel ihe tingling in his ankles left over from ihe tremendous opposition of the parking lot. Two wide sweeping turns and three tight, quick ones and he was passed the crowd and on the long straight away to the Math Building.

Topping off the ramp, he stepped back onto the tail of his earth ski, reached down, grabbed the nose of the hoard and walked into the building. A quick left, a dart to the right, he sat down in Ml 12.

The math department taught BASIC programming. The machine was ihe HP 3000.

MACH<sub>128</sub>

commodore I28& 1541/1571 Disk Drive Enhancement System ACCESS Software Incorporated

The plus/4 and C16 became ihe new marvels

Well, ihe C64 was always a popular computer, even when it looked like no one was going to support it. Commodore pot some balls rolling with Bally/Midway and others and released a whole slew of softs

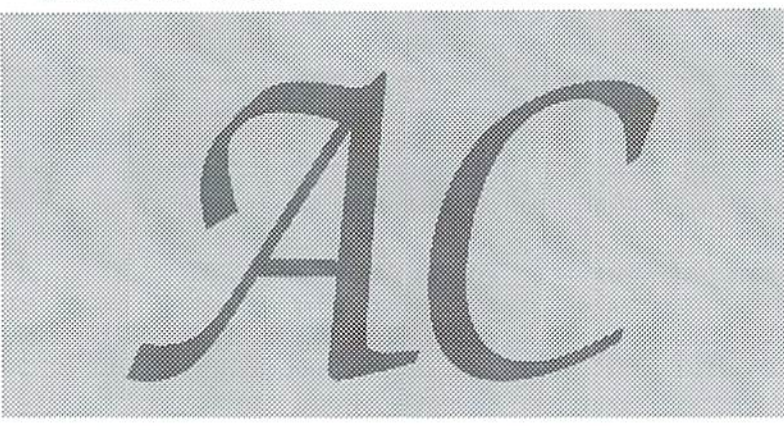

for it. The C12K had the boast of Ihe Jane series andCP/M.

Soon, the realized slowness of ihe 1541 disk drive drove companies who finally did support the C64 to make fast loads. The disk based ones were not too practical, since the time

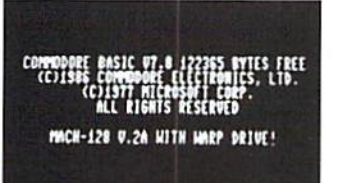

it took to load the fastload plus ihe program was even greater than simply loading ihe program.

But cartridges! That was a different story! (After all, there were fastload carts for the VIC20 with datassette!) You can pop a cart into the cartridge port in a second. Fast loading became practical. But ihe C64 was not the only one! The C128 with a 1571 or 1581 had a fastload routine accessihle from a program -- if only you could have it work all the time with all programs!

Join us this month, as we go back to a time when MACH5 was a well known C64 fastloader. The world was just being introduced to the MACH128 -- a new C128 fastload. Here, in The Computer Store Of The Past.

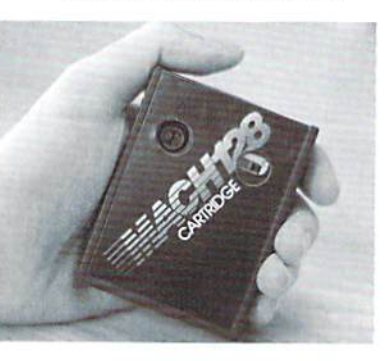

#### reviewed by: Noel Plank

MACH128 is multi-featured enhancement cartridge that allows ihc  $C128$  to switch directly into a "burst" C128 speed or a fast loading C64 mode when first powered-up. The MACH128 inserts into the cartridge expansion port and includes a slide switch to select cither operation mode. The cartridge also

provides a built-in reset button for warm starts.

After the computer is turned on with the MACH128 cartridge installed, the words "Mach128 V-XX with warp-drive!" or "Mach-5 V-XX with warp drive!" will appear on the screen, depending on the mode switch position. The MACH128 speeds program loading up to  $500\%$  on either a 1541 or a 1571

disk drive in C64 mode (also known as 1541 mode) while preventing drive rattle on most copy protected software. The special "warp drive" in the C128 mode may be engaged for program loads at speeds up to 700% faster than a standard 1571 disk drive. In reality however, the load times vary, usually with longer programs being faster in the overall.

The MACH128 can provide a hard

22 dieHard March 1994

copy prim-out of your screen in either 40 or 80 columns in the  $C128$  mode, or 40 in  $C64$ mode by simply pressing  $\langle$ arrow left $>>$ H $>$ . By pressing  $\langle \text{arrow} \rangle$  left $\langle \text{O}\rangle$ . you can restore or "un-new" BASIC program after a warm start reset. If you arc into programming you can also convert between hexadecimal, decimal and binary inputs using a few simple commands. Other features of the MACH128 cartridge include a built-in DOS Wedge and the ability to call up help menu by entering <arrow left><H>.

Also included in the MACH128 package is a disk containing a Disk Organizer program for use on one or two drives. The Disk Organizer will automatically extract directory information from your library of disks and catalog the tiles for prinl-oul and future reference.

If you think your 157!

disk drive is fast compared to the 1541 drive, wait until you try loading up a program with the MACH128 warp-drive engaged. You instruct the computer to go into this advanced mode by  $entering *carrow* let  $\geq +\geq$$ after powcr-up. If program will not load you may disable the warp-drive while still allowing for burst speeds up to  $500\%$  faster by entering <arrow left><-> or simply press the reset button with an autoboot C128 disk in the drive. In a similar fashion the first program will auto-load and run on a C64 disk in the MACH 5 operation mode if <CTRL> is held down when powering up the computer. This normally works only with the 1571 or similar fast-resetting drive.

The MACH128 cartridge package with its numerous advanced and easy-to-use features makes

nice disk operation utility for 1541 or 1571 disk drives. It doesn't enhance the operation of the 1581 except for the DOS Wedge commands and since it plugs into die cartridge port, the <sup>1750</sup> RAM expander becomes inaccessible. Other problems include too much incompatibility in fast loading of most commercial programs and cartridge swapping each time you use Mach 128 if you have other cartridges installed.

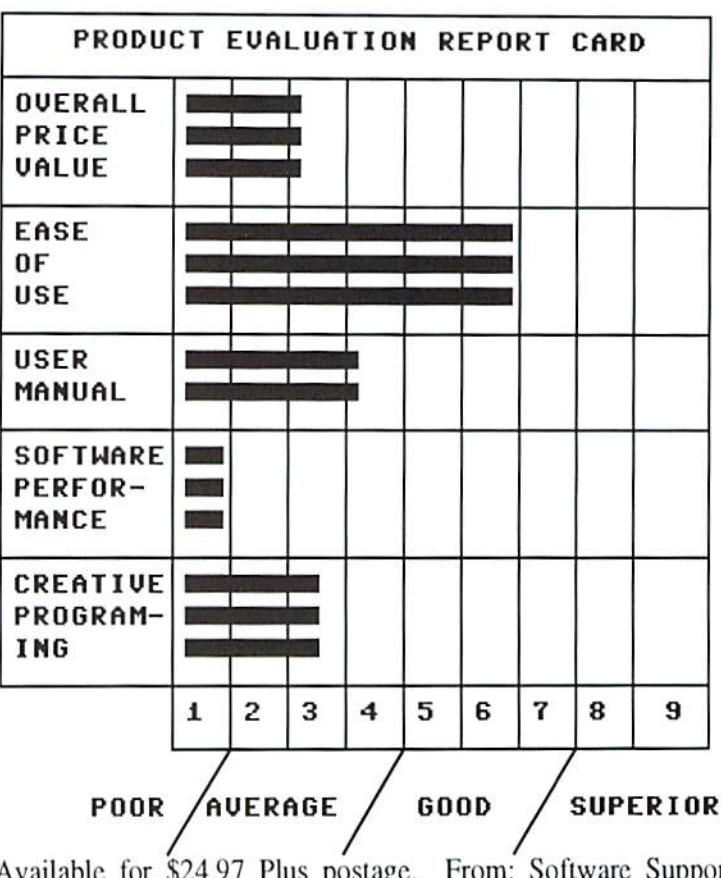

Available for \$24.97 Plus postage. From: Software Support International, 2700 N.E. Andresen Rd. #A-10, Vancouver, WA, 98661. Phone orders: (800) 356-1179.

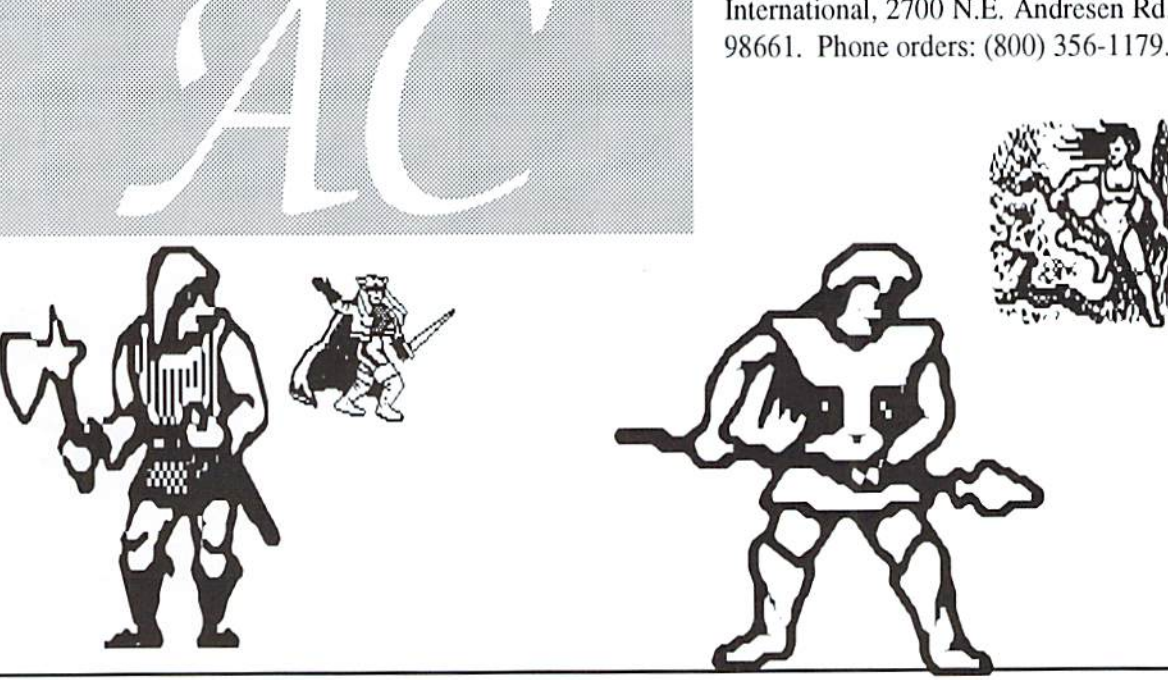

Last December things got a little out of hand. We are running these first three questions again. The text got scrapped between what was thought 10 be two like questions. In the processes this first question's answer was swept away along With the next question, placing the wrong answer ai the right question. (What?) The second question was one that  $I$ feel needs more explanation. The third, I don't know what I was thinking!

**U:** With your dedication to commodore 8 bits I figured you'd have a source for 1525-VIC Graphic Printer Cartridges. I've tried all ihe regular sources. Les Luusan of Howell. Michigan.

f: Radio Shack carries these, they are the equivalent of the TRS-80 LP7. If they don't have them in stock, they can be ordered. If the sales people there are like the ones in Boise you may have to insist lhat they can he ordered before they will listen to you, and remember, never say 'commodore' in Radio Shack!

V-Tech also carries them and you can say commodore to them and you don't have to ask for an equivalent. When we called and asked if they had a "ribbon for a 1525 VIC," the person on the other end said, "let's see commodore..." Need I say more? V-Tech, 2223 Rebecca, Hatfield, PA, 19440. Phone: (215) 822-2989.

U- We have two commodores, one 128 and one 128D. I have tried unsuccessfully to access a second disk drive FIRST, with the use of software instead of the dip switches in back of the disk drives. Do you know if this is possible and how it is done? Arthur Miller of Westminster, California.

f: While renumbering drives is not as easy as falling off a log, it is a lot less painful! One line of code will do the job when you wan! to renumber one drive. For the 1541:

0PEN1.DV, 15. "M-W: "CHR\$ (119) CHR\$(0)  $CHR$(2) CHR$(ND+32) CHR$(ND+64)$ :CI,OSE1

For the 1571 or 1581.

OPEN1, DV, 15, ""U0>"+CHR(ND): CLOSE1

Where DV is the original device number and ND is the new device number. A simple program to run to set up your dives might look

#### like this:

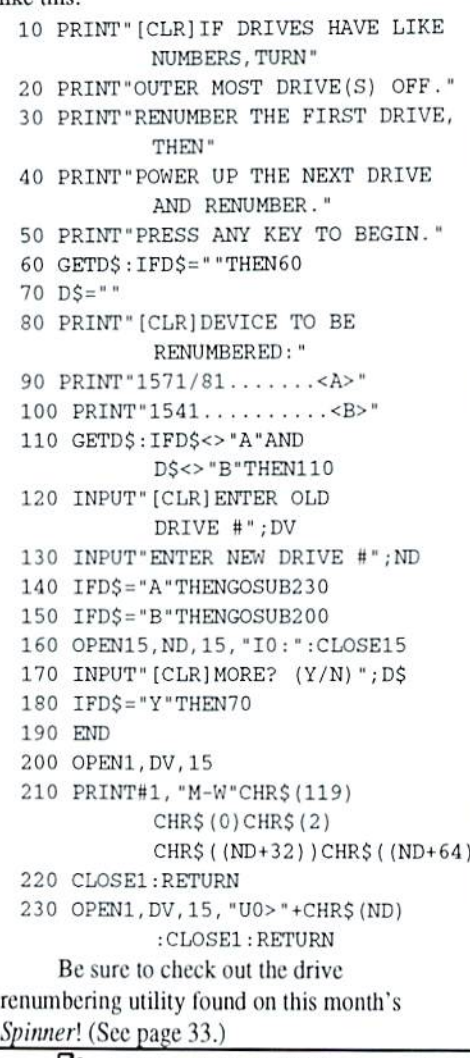

**Q:** I just packed my C128 away out of frustration. I was unable to track down a VT100 emulation program. Could you please tell me where I might find this? Sol Demuth of Cary, Illinois.

fi: Bob's Term Pro is available commercially. Desterm supports ihe command set of VT100, 101 and 102. Desterm is Shareware and is available from user groups and networks (I know -- how are you going to get it if you can't log on?!?). Nova Term is yet another, also Shareware available from our telecommunications person in Florida: Michael W. Eglestone, 26123 SW 133 Place, Princeton. FL, 33032. Or from ihe source: Nick Rossi, 427 Ave. J. Snohomish. WA, 98290.

□: In reference to dil Lotto by James T. Jones (September 1993 issue of dieHard). Many do not own printers. Hew about changes to print to screen? Make people 8 bit happy. Alfred Chesky of Wethersfield, Connecticut.

**fi:** Remove lines 10, 20, and 60. This will allow the print out to go to the screen. Change the following lines lo:

30 PRINT"[CLR]PRESS <RETURN>."

160 IF Y<6 THEN Y=Y4l:GOTO80

170 PRINT "PRESS <RETURN>."

172 GETA\$:IFA\$<>CHR\$(13JTHEN172

This will generate fewer numbers, hul you have the option to do more within the program.

**Q:** Is there a source for keyboards for the SX64? I don't use the portable feature of the SX64, therefore, I wouldn't mind using a  $C64$ keyboard if it could be made to work. Charles M. Cook of El Paso, Texas.

 $\mathsf{h}$ : If your local commodore shop does not have one you might check with Tech Star (see ad page 10) or Commodore Country, Rt.l Box 333. Burleson. TX. 76028. You might also check with The Grapevine Group (see ad page 31). They recently bought a large amount of Commodore's warehouse stock, bui nothing is labeled or inventoried -- they may not even know if they have them.

Your best bet is to keep your eyes and ears open and frequently check local shops thai carry used or refurbished stuff. We checked the above sources and none of them had any at the time. In the mean time, we'll run your request in Trader's Corner.

**Q:** I have a SID Symphony Stereo Cartridge. The cartridge came wiih a disk thai had some music on it but I'm tired of hearing the same tunes. Is there any place I can get more music for this system withoui going onto the Q-net? I can't justify the cost of the net just to get the music. Is there a nation-wide listing of commodore users clubs where I could buy more music? Charles M. Cook of El Paso, Texas.

f: I have not heard of any such listing. but that, of course, doesn't mean someone hasn't started a database like that. You might look in the Dec '93 issue's Rarities that featured our latest total listing on user groups and drop some of them a line. There is also a monthly SID

disk that you might be interested in. Write lo:SID Music Disk, Jim Brock, 4356 Old Hickory Hammoack Rd, Miiton.FL, 32583 for more information.

**Q:** Not long ago I purchased, sight unseen, whai was described to me as an SX-64, A great price, cheap, but when I got the machine it turned out to be a commodore 8032 and 8050 disk drive. No cables, no software, no documentation. Is there anything I can use off this machine? Is the disk drive the same as the 1541? Could the monitor be used with a C128? Charles M. Cook of El Paso, Texas.

f: It may be possible to use the monitor with other computers. I don't recommend that you hook your 128 up to a CBM's monitor unless you have a schematic detailing its wiring. There are three wires that join in a plug that is located in the center of the mother board. These three wires go up inio the board under the monitor's picture tube.

As I said in the June/July '93 issue, I am inlrigued by the idea of using an old CBM or PET monochrome monitor on a newer commodore. I have not looked into this yet, since at this point in time I have no documentation on the CBM as far as schematics go.

In the mean time, I can tell you what wires out of ihe C128 video cables you want to connect. On a three plug RCA out (40 column) you will want the center wire on the yellow plug. On standard composite, just run the center wire off of the video. I recommend that you also connect the outer wire also to get definite ground for the best picture.

On the RGBI-out you will want to run the monochrome off of the PIN 7 on the RGBI connector. The ground can be run to PIN 1.

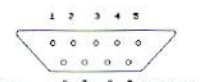

#### RGBI out on back of C128.

Test to see if any of these three wires on the CBM are hot with a Volt meter. If so you will need to wrap it in electrical tape. Do NOT connect either of ihe video ouls or any grounds off Ihe computer to any hot wires in the CBM!!!!

Be sure you DO NOT have both

composite and RGB1 outs hooked up at the same time!!

BEFORE YOU MAKE ANY CONNECTIONS BE SURE YOU HAVE THE POWER OFF ON BOTH UNITS AND THEY ARE UNPLUGGED!

When you find out what wires you need to connect up to, be sure they are not connected to the mother board on the PET. Chances are pretty good that there is less impedance going through the board rather than the monitor.

You could use this machine, the BASIC 4.0 is just like the BASIC 2.0 found in the C64 except for the extended disk commands. Ronald Snydcr specializes in these old machines and has many software titles that you may find of interest (word processors, databases, etc.). He may also have those ever important cables needed to hook up the drive. Ronald Snyder. 1192 S. Nome Si. Suite B, Aurora, CO, 80012.

The <sup>1541</sup> drive uses the DOS 2.1 format (signified by the 2A at the end of the directory header. The 8050 uses the DOS 2.5 format (2c -- the machine powers up in lowercase mode). Rather than the BAM and directory starting at track  $18$  sector 0 as the  $1541$  does, it has two blocks for BAM track  $38$  sector  $0$  (block one) and track  $39$  sector 0 (block two) with its directory starting at track 39 sector 0. This is because the disks are double sided!

To use the drive you will need an IEEE-48K cable. Check with your local commodore shop. I also saw them listed in CMD's ad. You might also check with Sodak, Tech Star, or The Grapevine Group (see ads in this issue). Ronald Snyder may also have ihem. Make sure they know what machine you are planning to hook the drive to.

 $\Box$ **:** I own a commodore 128D, the disk drive is a 1571, with a Magnavox RGB Display 80 monilor. My computer will not work in 128 or CP/M mode. When I turn the computer on ihe 128 liile screen comes on and everything looks fine. When I type "Print 5" then <RETURN>. it prints nothing then says "Ready." I cannot load a program in 128 mode either. 12S DOS Shell will hoot up but will not do anything. Where it lists file names it has a lot of  $@$  signs. It boots the CP/M disk, but it locks up also. When in 128 mode I can gO lo 64 mode by typing "GO 64." 64 mode

seems to work fine. On a related note, when I load GEOS it loads and then it says "Operations Cancelled Due to Disk Error 1:23 Drive A Track 05 Sector 08 (hex)." It has just started doing this the last couple of times I've used it. I take the System Disk out and put in an Application Disk. It then says to put the System Disk in, and I cancel that and so far have had no more problems. Does this problem tie in with the 128 problem? Or is my GEOS disk worn out? If I need to send it off to be fixed, where can I send it and what kind of charges can I expect? Ernestine Camp of Munford, Alabama.

fl: Your GEOS boot disk may be bad and having 128 mode problems is coincidental. Try booting wiih ihe syslem backup disk that came with your GEOS package. I recommend hacking this disk up and using ihe backup. CMD has a boot disk maker called geoMakeBoot (see ad page 3). Before you check GEOS, I recommend finding out what is wrong with your syslem.

With the power off, unplug everything from your computer except Ihe power, keyboard, and monitor. Power up the compulcr. Play around with the computer especially in 128 and CP/M modes. If the computer still functions improperly then it's time to seek repairs.

If the compuler works, then the problem may be something that plugs into the computer, like a mouse, joystick, printer, etc. Power down and add one peripheral, making sure that you only add one at a time. Power back up and see if everything works. If that's ok, add another peripheral, repeating the diagnostic process until your computer fails to pass. If a given peripheral causes a problem, then that may be the cause of your woes. If you have a parallel printer interface hooked up, make sure its power cable is intact. Some of ihe older interfaces have a solid wire that goes to the cassette port, and they sometimes break off or touch things they shouldn't.

There are several places that advertise repair work listed in dieHard or check with your local commodore shop. Many have Hat rates for labor running around \$55 lo \$75 plus parts.

READV.

# ■p

More On Garbage Collection by

**Brian L Crosthwaite** 

Last December Larry Pankey asked me about the SYS call in the C64 to do garbage collection. I think there is a better way to do it.

First, find the area where your program is going to create the garbage. This is where INPUTs and GETs are executed, especially GET, and/or any juggling of strings involving any concatenation where things get redefined. The memory just starts to fill sequentially and BASIC moves right along with it.

At a point right before garbage is about to be made, such as an input routine, read the highest address used by BASIC (at 55 56) and place the bottom of string storage  $(51 \& 52)$  into this highest address:

P1=PEEK(55| P2=PEEK(56} POKE55,PEEK(51) POKE56,PEEK{52)

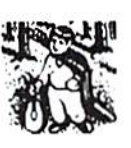

After the program has reached a point where garbage collection is necessary, do the collection with FRE(O) then move the highest address back, this will cover up stuff that is no longer being used but FRE leaves behind:

ZX=FRE(0):POKE55,P1 :P0KE56,P2

You can use any variable other than ZX, as long as you don't need it to be a specific value.

You can put this into a neat little subroutine such as:

10 GOSUB 1000:REM PREPARE FOR GARBAGE 20 POKE 198,0:FOR I=0TO10 30 WAIT 198,1:GETA\$(I) 40 NEXT 50 GOSUB 1010:REM COLLECT GARBAGE 60 END 1000 P1=PEEK(55):P2=PEEK(56) :POKE55,PEEK(51) :POKE56,PEEK[52):RETURN 1010ZX=FRE(0):POKE55,P1 :POKE56,P2:RETURN

Both the input routine and the garbage collection routine presented here will work on the C64 and VIC20.

Happy Garbage Collecting!

READY.

DOS & Don'ts

by Jimmy Wcilcr

DOS & Don'ts is reprinted with permission from LOADSTAR. The Complete DOS and Don'ts is available on 1541 disk for the C64/C128 from Softdisk, P.O.Box 30008, Shreveport, LA, 71130 for \$9.95, plus \$4.50 shipping for 2nd day delivery.

> 50 LB=RN-|HB\*256) :rem of record #'s

> > to rec RH

100 PRINT NAME\$"'s phone

60 PRINT#15, "P"CHR\$(4)CHR\$(LB)

CHR\$(HB)CHR\$(1):rem position

70 INPUT#3, NAME\$: rem input name and 80 INPUT#3, NUMBER\$ : rem address

number is ";NUMBERS;"-"

This technique works fine for reading a record that has no commas, quotes, or colons in its text. If you had to be able to read past those separators, you would use GET# instead

byte

90 CLOSE3

110 CLOSE15

Of INPUT#.

 $70$  NAMES=""

#### Reading REL Files

======= === =====

Now let's gel into some READing. Reading from a RELative file is almost the same as writing to it. The most significant difference is that you use INPUT# or GET# in place of PRINT#. The technique you use is:

1. Send a position command to access a particular record and character.

2. Input from the file.

Let's read the name and number out of record 2.

10 OPEN 15,8,15

20 OPEN 3,8,4,'PHONEFILE,L,"+CHR\$(89)

30 RN-2:rem record number

40 HB=INT (RN/256):rem high & low

71 GET#3, T\$: IF T\$<>CHR\$ (13) THEN

NAKE\$=NAME\$+T\$:GOTO 71 80 NUMBER $$=$  " 81 GET#3, T\$: IF T\$<>CHR\$ (13) THEN NUMBER\$=NUMBER\$+T\$:GOTO 81

You may have noticed that we only used one POSITION command to do an INPUT# from our PHONEFILE. Unlike PRINT#,  $INPUT#$  keeps track of where it is in a record. Every INPUT# begins where the previous one left off and reads data from the file until it comes to the next carriage return.

INPUT# also accepts multiple variable arguments -- you can use

 $INPUT#3, A$:INPUT#3, B$ or INPUT#3, A$, B$$ 

and achieve the same effect.

26 dieHard March 1994

DOS & Don's BOOS & Don'ts DOS & Don'ts BOS & Don'ts DOS & Don'ts

#### ZZL'Jik'Techniques

Now we'll discuss some special techniques. Up to now in our discussion of RELative files we have assumed thai you would want to read an entire record, start to finish, whenever you accessed the file. It is possible that you would only want to read one of many fields inside any parlieular record.

This wouldn't gain you much in a file with only two fields per record, but if you stored first name, last name, phone number, street address, city, state, zip code, social security number, weight, hair color, driver's license number, and shoe size in each record, it could mean 95% time savings every time you checked somebody's shoe size.

Here's how: decide in advance how big each field is allowed to be -- remember to allow space for the carriage returns. Then add up the fields' lengths to find out where in each record to write that information. A RELative file accessed normally, with one INPUT# after another is like a bunch of little SEQ files. A RELative file accessed this way is like a bunch of little REL flies.

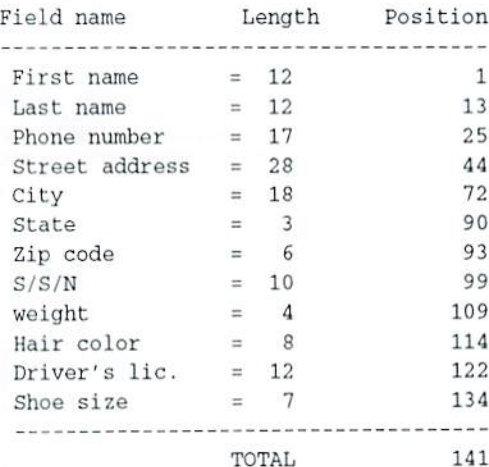

A single record would look like this:

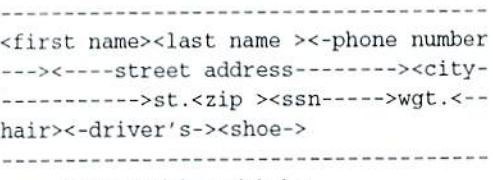

And typical data might be:

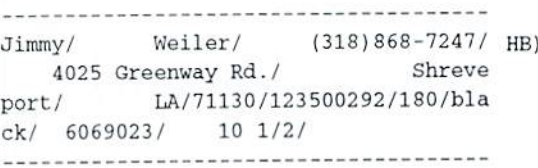

Every time you wanted to read from or wrile to the file, you would precede your INPUT# or PRINT# with a POSITION command to the appropriate character in the record.

Here's the code that you would need to write an entire record:

10 OPEN 15,8,15 20 OPEN 3,8,4,"INFOFILE,L,-  $+CHR$(141)$ 30 INPUT'Write what record?";R 40 HB=INT(R/25G):LB=R-(HB\*256) 50  $P$ \$ = "P" + CHR\$(4) + CHR\$(LB) + CHR\$(HB) 60 PRINT#15, P\$CHR\$(1) 70 PRINT#3, FIRST\$ 80 PRIKT#15,P\$CHRS<13) 90 PRINT#3, LAST\$ 100 PRINT#15, P\$CHR\$(25) 110 PRINT#3, PHNE\$ 120 PRINT»15,P\$CHR\$(44) 130 PRINT#3, ADDRESS\$ 140 PRINT#15,PSCHR\$(72) 150 PRINT#3,CITYS 160 PRINT#15,P\$CHR\$(90) 170 PRINTH3.SS 180 PRINT#15,P\$CHR\$(93) 190 PRINT#3,ZIP\$ 200 PRINT#15, P\$CHR\$(99) 210 PRINT#3, SSN\$ 220 PRINT#15, P\$CHR\$(109) 230 PRINT#3, WTS 240 PRINT»15,PSCHRS(114) 250 PRINT#3, HAIR\$ 260 PRINT»15,PSCHRS(122) 270 PRINT#3, DL\$ 280 PRINT»15,PSCHRS(134) 290 PRINT#3,SHOES

That's quite a bit of work for your commodore to have to do, but it's worth it. Now, if you want someone's shoe size you don't need:

295PRINT#15, "P"CHR\$(3)CHR\$(LB) CHR\$(HB)CHR\$(1) 300 INPUT#3, X\$, X\$, X\$, X\$, X\$, X\$, X\$, X\$, X\$,XS.XS, SHOES

(All those X\$s are throw-away strings. They are just there to accept INPUT from all the fields that don't interest us.) All you need to do is position to the byte of the Shoe Size field and do a single INPUT#.

310PRINT#15, "P"CHR\$(3)CHR\$(LB)CHR\$(

CHR\$(134) 320INPUT#3, SHOE\$ That's a savings of 11 INPUT#'s. Remember, INPUT from and OUTPUT to

the 1541 drive is slow, compared to how fast your commodore can handle data. Any technique that can get pertinent data from the disk drive with fewer INPUT#'s will make your program appear to run Easier, and ultimately, frustrate the user less.

READY.

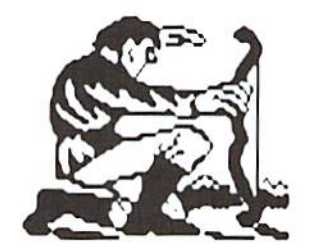

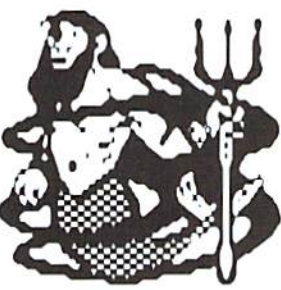

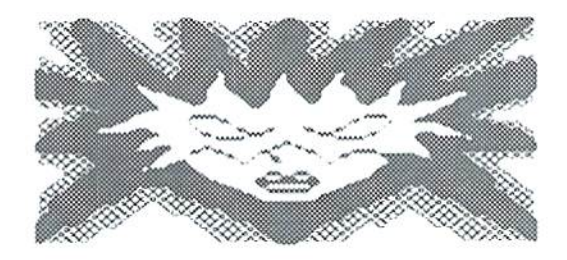

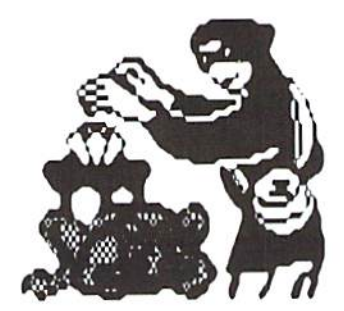

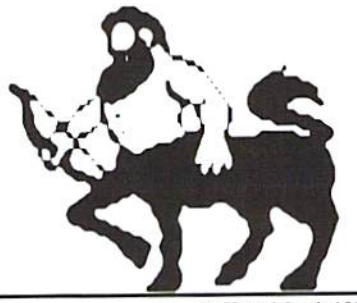

dieHard March 1994 27

# HERE'S THE SOFTWARE YOU'VE BEEN LOOKING FOR! It's LOADSTAR,

and it's an amazing value) Every issue of LOADSTAR comes jam packed with about nine all-original programs. This includes mind-expanding games that any parent would approve of, programming tutorials, music, graphics, educational quizzes. Resides our feature programs, you'll be blown away by the regular features and editorials. There's even toll-tree tech support when you need it. Plus you'll get our highly regarded monthly newsletter to keep you abreast of industry trends. It takes some subscribers an entire month to digest the whole package. By that time the next LOADSTAR disk set will arrive in the mail. Loadstar ships on two 5.25-inch disks (filled on all four sides) or on one  $3.5$ -inch disk. You won't believe the value! The price is even harder to believe -- less than \$10 per month -- *about \$1 per program!* 

Call 1-800-831-2694 now for your free issue of *LOADSTAR* with no strings attached. If you like your FREE issue of LOADSTAR, you can complete a 3-month trial subscription with two more issues tor just  $$19.95^*$ . Since your first issue is FREE, you'll save 1/3 off the regular 3 month subscription price of \$29.95. You'll also have the option to subscribe for a longer term and save more. Whether or not you subscribe, your first issue is FREE.

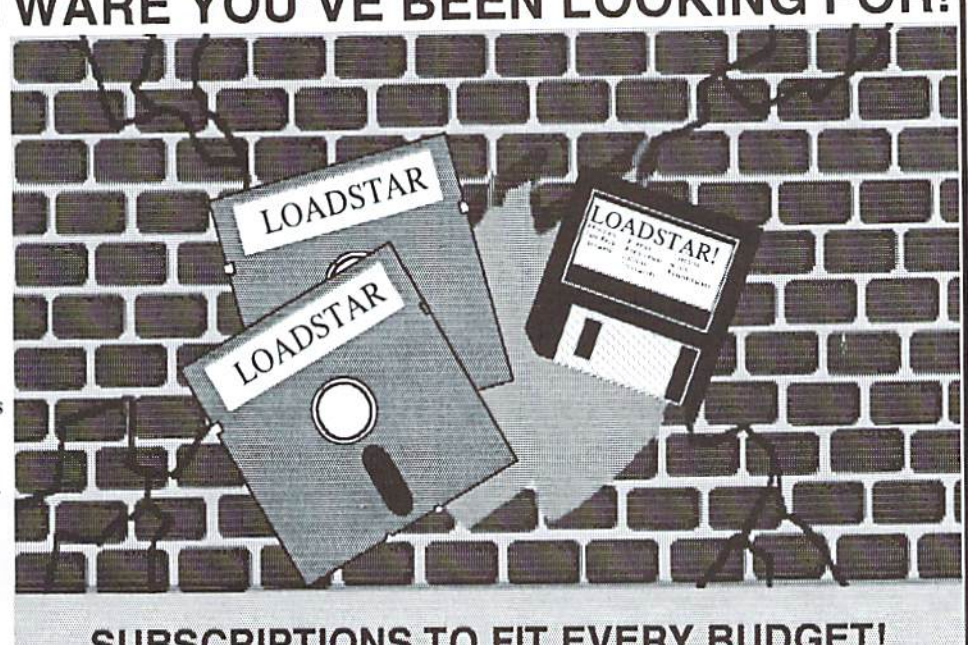

SUBSCRIPTIONS TO FIT EVERY BUDGET!  $\checkmark$  3-Months (6 disks) \$29.95 (Outside the US \$34.95)  $\checkmark$  6-months (12 disks) \$49.95 (Outside the US \$59.95)  $\checkmark$  12-months (24 disks) \$89.95 (Outside the US \$109.95) All prices in US funds.

Call Softdisk Publishing at 1-800-831-2694 or 1-318-221-8718 and get in on the action  $now!$  DHL034

\*Price outside the U.S. \$23.30 (regularly \$34.95).

GAME STAR

# LOADSTAR ProductsI

GAME STAR #1 - Brand new! Eight of the best games from LOADSTAR #70 - #100). The Tenement, Stack 'Em, The<br>(Sherwood Open. Gems, Stealth Bomber, Eagle Eves. Moonraker and Circuitry. \$9.95 (C-64/128) Item 080825

CARD STAR #1 - Brand new! Eight of Maurice Jones' best card solitaire games. Klondike, Double or Quits, rniegy, Captive Queens, Baroness, Golf, Collins and<br>n. \$9.95 (C-64/128) Item #080925

GEOPOWER TOOLS - 19 Geos utilities: Calendar Printer, Fast Format, Geo Fetch (grab any portion of a screen as a Photo Scrap), Phoenix (resurrect a trasneanned Tue).<br>Programmer's Calculator are just a few of the handy tools. Side Two is filled with Clip Art (in Photo Album format) and fonts. \$19.95 (C-64/128) Item #080525

SONGSMITH - LOADSTAR's own music-making program. With this deluxe music editor/player you can easily transcribe music from sheet music or make up your own tunes<br>Songsmith comes with a slick 30-page manual and a jukebox player with eight tunes, \$19,95 (C-64/128) Item #069525

JUST FOR FUN - Eight original games. There are arcade games, educational games, puzzle<br>games and just games that are just plain fun on this disk. \$9.95 (C-64/128) Item #073525

MUSIC BY MARQUIS - 45 songs in the SID format with music player. Enjoy classic music<br>from around the world, transcribed by master computer musicologist, Dr. Dave Marquis. \$9.95 (C-64/128) Item #080625

r ON FOOR - Pour original games. A nuge maze game, trivia game, solitaire and<br>shoot 'em up -- all runnable from a menu. \$9.95 (C-64/128) Item# 080725

GRAFIX GALLERY #1 - Print Shop graphics galore. This disk has one side full of 3-<br>block graphics and the other full of 2-block graphics, \$9.95 (C-64/128) Item #070025

GRAFIX GALLERY #2 - Even more PS graphics. Two hundred of them in the 3-<br>block format, accompanied by PRINT SHOPPING BAG, LOADSTAR's powerful PS-<br>PRINTMASTER (tm) converter and displayer. \$9.95 (C-64/128) Hem #070125

THE COMPLEAT DOS & DON'TS 40 articles on the 1541 disk drive. This information is essential to the beginning programmer and user.  $$9.95$  (C-64/128) Item  $\#082425$ 

BRAINPOWER/BRAINSTORM - 80 -column word processor and idea processor for the C-128. These two programs are together on one disk. It comes with a detailed 32-<br>page manual. \$9.95 (C-128 only) Item #069421

BFST OF LOADSTAR #1 Anthology disk, \$9,95 (C-64/128) Item #049125

BEST OF LOADSTAR #2 Anthology disk. \$9.95 (C-64/128) Item #049225

BEST OF LOADSTAR #3 Anthology disk. \$9.95 (C-64/128) Item #049325

BEST OF LOADSTAR #4 Anthology disk.  $$9.95$  (C-64/128) Item #049425

BEST OF LOADSTAR #5 Anthology disk. \$9.95 (C-64/128) Item #049525

MASTER BASE - Database of users' groups for the 80-column C-128. This is a fast, powerful database program for handling addresses and mailing labels (includes barcode<br>printing). The disk also has a file of over 600 users' groups addresses. \$4.95 (C-128<br>only) llem #081025

Visa/Maslercard Discover and Amex Accepted! Credit card orders: $\overline{2}$ 1-800-831-2694

Softdisk Publishing

P.O. Box 30000, Shreveport, LA 71130-0006 Domestic shipping \$4.50 International Shipping \$10.00. All funds in US dollars DHLS34

#### TipeRite V1.0 (C64)

by John P. Green

The first time we ran this listing it had a bug in it and unfortunately so does its Spinner counter part. If you tryed to tackle it, don't despair, you only need to retype lines 63770 & 63820. Sorry about that folks!

TipeRite is a checksum utility for the C64 designed to assist users in finding errors when typing in listings from the pages of dieHard.

Type in the listing TipeRite V1.0 carefully and exactly as it is printed. When finished, save a copy or two of it. Before running the program. you will want to make sure thai you do not have any other programs or cartridges in use that utilize the function keys, as TipeRite uses them as well.

When you RUN TipeRite you will be greeted with a FILENAME? prompt. If you are Starting a new listing, type the appropriate filename (up to 13 characters.) If you are continuing or checking a

previously typed listing include the extension .CK at the end of the filename. This will tell the program that you want to load a listing into memory. It will then ask you for the last line entered, so remember where you lefl off. Make sure you have the disk in the drive that contains the file with the extension.

The prompt ENTER LINE n: will then appear, where n is the next available line in the listing or 10 for new listings. Type in the line, including the line number, and press return. Shortly, a four-digit code will appear at the top of the screen. Check this code with the code printed in the magazine. If it matches, then the line is typed in correctly. If there are any mistypes, then the codes will not match. Take into account that TipeRite counts spaces in AND out of quotes, therefore 10 PRINT and I0PR1MT wili get different codes, Substituting keywords wilh abbreviations, such as 7 For PRINT, will also result in a different code. It does, however, notice when characters aren't in the right order, so PRINT and PRINT will have different codes.

When you see the code, you will now he in Command mode (when you see a cursor you're in Edit mode). When in Command mode there are a number of different keys with different functions, as listed:

 $\langle f|$  - Saves current listing as a sequential file. Saving can be used so that you can continue a listing later and must be used before compiling. If there is a file on the disk with the same filename and has the

extension .CK, it will be overwritten.

 $\langle f2 \rangle$  - Compiles current listing. To compile a listing you must first save it, unless you already have a copy saved with the .CK extension. Compiling will list the program into memory and then erase the TipeRite program from memory. It is recommended that you save a copy of the compiled program before running it. After compiling, you cannot return to TipeRite unless you reload it. Also do not compile TipeKile if you are checking your lyping-in of

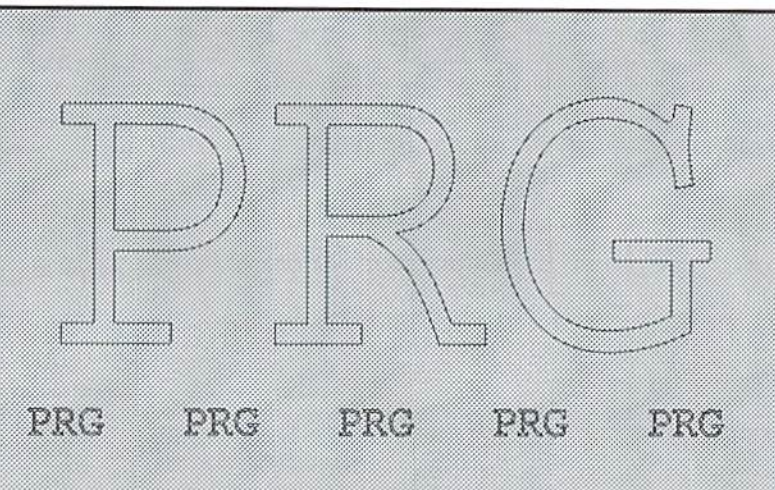

TipeRite itself, since it will remove itself from memory! Make note of any changes you need to make and make them in the program in memory.

 $\langle f3 \rangle$  - Lists the current listing in memory to screen. <CTRL> slows it down. When it is done, press any key to return to the line you were last at.

 $<$ f4> - Prints the current listing to a printer. If you have the coder enabled (default) it will print out the codes next to each line, provided you first put ihe codes into memory by checking each line. To print without codes, disable the coder.

 $<$ f5> - Goes to the line number you enter. You can not go to any line higher than the highest line in the listing.

 $<$ f6 $>$  - Asks you to re-enter the line you are currently on. Use this if you mistyped a line or you want to edit a line.

<I7> Toggle coder. When enabled (default) Ihe code for each line will be displayed after you enter the line and the codes will also be printed (if you try printing a listing with codes and you haven't viewed each line, the codes printed will be 0). When the coder is disabled, the codes will not be displayed or printed.

> $<$ f $8$ > - Asks if you want to quit TipeRite.  $\langle + \rangle$  (plus) - View next line.

<-> (minus) - View previous line.

<SPACE> - Enter next available line.

If you don't want to type in a listing using TipeRite, you can still check your listing with it. You may even find it easier. First save a version of your file as a program. Then save it as a seqential file by typing:

#### OPEN8,8,8."0:filename.S.W":CMD8:LIST

and press <RETURN>. Remember to include ,CK at the end of your filename. When ihe cursor returns, type PRINT#8:CLOSE8 and press <RETURN>. The load and run TipeRite and type in the filename you save your listing as (with .CK) and the last line number. When it's done loading, go to ihe beginning of the listing and check each line's code. You can make any corrections just like you would if you had originally typed it in with TipeRite. Just

> remember to resave it and compile it when you are done.

> There are certain aspects of TipeRite that you'll need to take into consideration. Entering a blank line counts. This will not matter when saving or compiling, however when you print a list you will see empty screen lines. Also, it increments the line counter, so ihe next available line is higher. To remedy this, go to the blank line and re-enter it. Another aspect is that all listings begin with line 10 and increment by 10's. In actuality, Ihese lines are only a reference for the checksum. You can type programs starting with any line number (under 63000) and increment however you wanl, jusl so

long as you can keep track of what line you are on. what line number to type if you want to goto a line, and what the last line number is if you save and want to continue later. Another solution is to type in a program by 10's and then renumber it later. Another aspect of TipeRite is that it has a maximum of 7500 lines (actually 750, but it counts by 10.) This shouldn't be a problem, as 7500 lines is about 75 blocks (that's BIG!). Last is that if you are loading a listing that's last line number is higher than 2000, it will take quite a long time to load. Don't worry, though, it eventually will. Ob, and one more. You can't RUN programs while using TipeRite. You would have to first save and compile the listing to see if it works.

Well, that's about all you need to know. Of course, if anyone has ideas for improvements or upgrades, send them in, and you might just get credit in the next version of TipeKile.

- 3009 63000 REM TIPERITE V1.0 BY JOHN GREEN
- 2939 63010 REM COPYRIGHT 1994 LYNNCARTHY INDUSTRIES INCORPORATED ALL RIGHTS RESERVED
- 2236 63020 DIM CHS(500):DIM GQ%(S00) ;INPUT"[CLRI[2 down]FILENAME" ;F\$:IFF\$=""TKENEND
- 3060 63030 IF RIGHTS(F\$,3]= ".CK'THEN  $INPUT"$  [1 down] LAST LINE #"; LL :LG=((LL+10)/10):J=1
- 2277 63040 IF LL=0THENF\$=F\$+".CK" :GOTO63130
- 1627 63050 0PEN15,8,15:0PEN8,8,8
- . "0: "+F\$+". S. R": INPUT#15, EN . EMS: GET#8. AS: GET#8. AS 3018 63060 IF EN<>0 THENCLOSE8 :CLOSE15:PRINT" [1 down] ERROR: "; EM\$ : END 1760 63070 IFJ=LGTHEN63120 2976 63080 AS="": GET#8, AS: CHS (J) =  $CH$$  $(J) + A$$ : IFLEN(CH $$$  $(J)$ ) > 82 THEN LG=J:GOTO63120 2354 63090 IFA\$=CHR\$ (13) THENJ=J+1 :GOTO63070 2454 63100 IFAS=CHRS (10) THEN  $LG=J:GOTO63120$ 1375 63110 GOTO63070 2210 63120 CLOSE8: CLOSE15: LN=LG-1 : LK= $(LG*10)$ : GOTO63420 2079 63130 POKE204, 0:LN=LN+1:LK=LN : IFLN>500THENLN=500:GOTO63420 1972 63140 PRINT" [CLR] [2 down] ENTER LINE"; LN\*10; "[left]: ": PRINT 2361 63150 A\$="":GETA\$ :  $IFAS = "THEN63150$ 2384 63160 CH\$ (LN) = CH\$ (LN) + A\$ : PRINTAS: 2537 63170 IFA\$=CHR\$ (13) THEN POKE204, 255: GOTO63420 2690 63180 IFLEN (CH\$ (LN) ) > 254THEN  $CH$$  (LN) = "": LN=LN-1:GOTO63130 1373 63190 GOT063150 1668 63200 IF WG<>0THEN63240 1950 63210 MD=6:GQ% (LK) =0:FORI=1184 TO1223:CG=PEEK(I):IFCG=160 THENCG=32 2733 63220 GOSUB63570:CK=CK+INT  $(I/(CG+MD))$ : NEXT: IFCK<1000 THENCK=CK+1000 2598 63230 GO% (LK) = CK : PRINT" [HOME] CODE: [CYN] "  $CK$ " [LBLU] ": $QP=0$ : $CK=0$ : $CG=0$ 2210 63240 B\$="":GET B\$ : IFB\$=""THEN63240 2629 63250 IFB\$=CHR\$ (133) ORB\$= CHR\$ (137) THEN63650 2056 63260 IFB\$=CHR\$ (139) THEN63500 1711 63270 IFB\$=" "THEN63130 2259 63280 IFB\$=CHR\$ (134) THEN J=0 :GOTO63380 2058 63290 IFB\$=CHR\$ (140) THEN63450 2511 63300 IFB\$=CHR\$ (135) THEN INPUT" [CLR] [2 down] GOTO WHAT LINE #"; LG :LK=LG/10:GOTO63420 2099 63310 IFB\$="+"THENLK=LK+1 :GOTO63420 2096 63320 IFB\$="-"THENLK=LK-1 :GOTO63420 2057 63330 IFB\$=CHR\$ (138)THEN63610 2055 63340 IFBS=CHRS (136) THEN63360 1372 63350 GOTO63240 2004 63360 WG=WG+1:IFWG<>1THENWG=0 1372 63370 GOTO63420 1752 63380 PRINT" [CLR] [25 down] " : FORJ=1TOLN 1813 63390 PRINTCH\$(J); "[1 up]" 2688 63400 NEXT: PRINT" [2 down] PRESS
- ANY KEY TO CONTINIUE" 2001 63410 K\$="":GETK\$ :  $IFK$ = "THEN63410$ 1757 63420 IFLK<1THENLK=1 1976 63430 IFLK>LNTHENLK=LN 2149 63440 PRINT" [CLR] [2 down] LINE" LK\*10"[1 left]:":PRINT "[1 down] "CH\$(LK):GOTO63200 1498 63450 PRINT" [CLR] [1 down] QUIT?" 2275 63460 B\$="":GETB\$ : IFB\$=""THEN63460 2111 63470 IFB\$="Y"THENEND 1787 63480 IFBS="N"THEN63420 1370 63490 GOTO63460 1677 63500 LR=LK\*10: CH\$ (LK) = "" 2114 63510 PRINT" [CLR] [2 down] RE-ENTER  $LINE$ "; $LR$ ; " $[1 \text{ left}]$ " : PRINT: POKE204, 0 2361 63520 A\$="":GETA\$ : IFA\$=""THEN63520 2941 63530 PRINTA\$; : CH\$ (LK) = CH\$ (LK) + A\$ 2537 63540 IFA\$=CHR\$ (13) THEN POKE204, 255: GOTO63420 2789 63550 IFLEN (CH\$ (LK) ) > 254THEN  $CH$$  (LK) = " ": GOTO63510 1372 63560 GOTO63520 1882 63570 IFCG=34THENQP=QP+1 3399 63580 IFOP=1ANDCG=32THENCG=160 2332 63590 MD=MD-1:IFMD<0THENMD=6 1504 63600 RETURN 1448 63610 OPEN4, 4 2361 63620 FORJ=1TOLN:IF WG=0 THEN PRINT#4, GQ% (J); "  $\mathbf{u}$ ; 2142 63630 PRINT#4, CH\$ (J) ; : NEXT : PRINT#4, CHR\$ (10) 2049 63640 PRINT#4, CHR\$ (10) : CLOSE4: GOTO63420 2161 63650 IF B\$=CHR\$(137)THEN63700 1984 63660 PRINT" [CLR] [2 down] SAVING...": OPEN15, 8, 15 :OPENS, 8, 8, "@0: "+F\$+", S, W" 2086 63670 PRINT#8, CHR\$ (32) : FORJ=1TOLN : PRINT#8, CH\$ $(J)$ ; : NEXT : PRINT#8, CHR\$ (10) 2439 63680 INPUT#15, EN, EM\$: IFEN<>0 THENPRINT" [1 down] ERROR: "; EM\$: FORT=1TO2500:NEXTT 1966 63690 CLOSE8: CLOSE15: GOTO63420 1467 63700 OPEN8, 8, 8, "0: "+F\$+", S, R" 1622 63710 POKE152, 1: FL=0: L\$="" :PRINT" [2 down] " 2540 63720 GET#8, CR\$: IFCR\$=""THEN63720 2863 63730 IF ST AND 64 THEN63800 2827 63740 IFCR\$=CHR\$(13) AND FL=0 THEN63720 2137 63750 PRINT CRS: : FL=1:LS=LS+CRS 1897 63760 IFCR\$<>CHR\$(13) THEN63720 XXXX 63770 PRINTCHR\$(31); "GOTO63710"; CHR\$(154); "[2 down]": POKE198, 0 2838 63780 IF NOT(ASC(L\$)>47 AND ASC (L\$) <58) THEN63710 1368 63790 GOTO63840 1561 63800 CLOSE8: LX=63000 1904 63810 PRINT" [CLR] [2 down] " :FORN=LXTOLX+60 STEP10:IF

 $N < 64000$ 

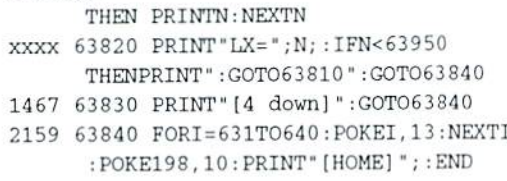

...end of line.

#### 1571CP/MAT128 (C128)

by John Ross Cherednik

1571CP/MAT128 is a little sweetie that allows you to specify you own personally chosen disk name for your CP/M disks. It allows you to format CP/M disks from outside CP/M and can only be run from BASIC 7.0 (regular C128 mode). For the C128 with 1571 disk drive only.

- 10 REM: COPYRIGHT 1994 LYNNCARTHY INDUSTRIES INCORPORATED ALL RIGHTS **RESERVED**
- 20 REM: 1571CP/MAT128 BY JOHN ROSS CHEREDNIK
- 30 FORA=0TO6: COLORA, 1: NEXT: DIMA% (255) :PRINT" [CLR] [2 down] [CYN] "TAB(12) "1571 CP/M FORMAT"
- 40 INPUT" [down] DISK NAME"; A\$: IFA\$="" ORLEN(A\$) > 16THENEND
- 50 INPUT"& DISK ID"; B\$ :  $IFLEN(B$) < >2THENEND$
- 60 PRINT" [down] PLACE DISK IN DRIVE AND TAP A KEY TO PROCEED" :GETKEYC\$:OPEN1, 8, 15, "IO": PRINT#1, "U0>M1": PRINT" [down] FORMATTING": PRINT#1, "NO: "  $+AS+$  ", " $+BS$
- 70 OPEN2, 8, 2, "#": PRINT#1, "B-P"; 2; 0 : FORA=0TO255: PRINT#2, CHR\$(0); : NEXT :PRINT#1, "U2"; 2; 0; 18; 1: PRINT#1, "U2"; 2; 0; 53; 1: CLOSE2
- 80 OPEN2, 8, 2, "#": PRINT#1, "U1" ; 2; 0; 18; 0: PRINT#1, "B-P"; 2; 0 : FORA=0T0255: GET#2, C\$: A% (A)  $=$ ASC(C\$):NEXT:A%(0)=1:A%(1)=5 : FORA=4TO71 : A% (A) = 0 : NEXT
- 90 A% (72) = 17 : A% (73) = 252 : A% (74) = 255 : A  $(75) = 7$ : : FORA=76TO143: A  $($ A $) = 0$ : NEXT: FORA=171TO255: A% (A) = 0: NEXT: PRINT#1, "B-P"; 2; 0: FORA=0T0255
- : PRINT#2, CHR\$ $(A*(A))$ ; : NEXT 100 PRINT#1, "U2"; 2; 0; 18; 0 : PRINT#1, "U2"; 2; 0; 53; 0: CLOSE2
- 110 OPEN2,  $8$ ,  $2$ ,  $"# " : A*(0) = 67 : A*(1) = 66$ : A  $(2) = 77$ : FORA=3TO8: A  $($ A $) = 0$ : NEXT : FORA=9TO35: READB: A% (A) = B: NEXT : FORA=36TO254:A% (A) =0: NEXT : A% (255) = 255 : PRINT#1, "B-P"; 2; 0
- 120 FORA=0TO255: PRINT#2, CHR\$ (A% (A) ) ; :NEXT: PRINT#1, "U2"2; 0; 1; 0: CLOSE2 130 OPEN2, 8, 2, "#": PRINT#1, "B-P"; 2; 0
- : FORA=0TO255: PRINT#2, CHR\$(229);

#### $\sqrt{\frac{1}{2}}$ *GRAPEVINE GROUP IN*  $o_{U_{R}}$  $\begin{array}{c} \n 137H \rightarrow \\ \n 54R \rightarrow \\ \n 77H \rightarrow \\ \n \end{array}$ **YEAR** . NORTH AMERICA'S LARGEST SUPPLIER OF AMIGA CUSTOM CHIPS AND SPECIALTY PARTS 3 Chestnut Street, Suffern, New York 10901 · Fax: (914) 357-6243 **Order Line Only** Order Status/Customer Service Line: (914) 368-4242 / (914) 357-3060 1-800-292-7445 International Order Line: (914) 357-2424 9-6 E.T. MON.-FRI. All trademarks and logos for ICD and DKB are from their respective companies and are solely used for identification purposes. Amiga is a registered trademark of Commodore Business Machines Corp **CUSTOM UPGRADE CHIPS MISCELLANEOUS** Commodore Factory Surplus Recently, Commodore elected to consolidate their stateside<br>operations, thus making them financially stronger. One of the EXCLUSIVE UPGRADE AGNUS 8372A/8375 1MB KIT des Agnus, Goliath Agnus chip puller, step-by-step instructions the Amiga Troubleshooter diagnostic guide (valued @ \$9.95), and first steps taken was to reduce their inventory in both the U.S. diagnostic software. (Only at Grapevine) ... \$36.95 and Canada. In doing this, select distributors were given the opportunity to purchase sizable amounts (over  $\frac{1}{2}$  million 5721 Buster (318075-02) for A2000. \$14.95 8362 Denise 1/2 Bright upgrade. Last chance to buy a spare.<br>8364 Paula 1/2 Bright upgrade. Last chance to buy a spare.

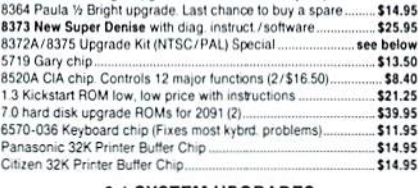

\$8.40

#### **2.1 SYSTEM UPGRADES**

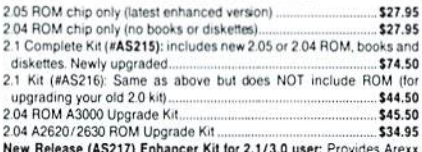

documentation & much needed additional 2.1 info (4 lbs)... \$26.95 2.1 diskettes (set of 5)... \$17.50

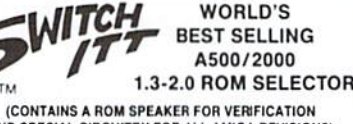

AND SPECIAL CIRCUITRY FOR ALL AMIGA REVISIONS) Electronic ROM Selector Switch by Global Upgrades, Inc. allows for compatibility of ALL your software. Many software programs still need the 1.3 to function properly. Automatically switch between 1.3 or 2.0 ROM from your keyboard. Built-in speaker confirms 1.3 or 2.0 ROM. Does not overlap the 68000 chip, which means complete compatibility with AdSpeed or Mega Midget Racer, etc. Simple plug in, no soldering. Lowest priced keyboard switch available. structions included (NEW LOW PRICE) \$19.95

#### **SWITCH-ITT BONUS PACKAGE:** Buy the Switch-Itt with 1.3 ROM upgrade @ \$39.95

- 
- Buy the Switch-Itt with 2.05 ROM upgrade @ \$46.50<br>● THE ULTIMATE DEAL: Buy the Switch-Itt with 1.3 and 2.05 @ \$62.50 (Want entire 2.1 kit? Add \$43.50)
- LET US CURE YOUR PRINTHEAD PROBLEMS

#### • LOW COST PRINTHEAD REFURBISHING .

Don't throw out your old/worn printhead. For a fraction of the cost of a new one, we will returbish or remanufacture it to factory specifications for you. SAVE UP TO 70%. One year warranty/6 day turnaround (400) types done). For example: Okidata 80/90/100 heads are \$69.00; Epson (9 pin) EX/FX/LX are \$79.00. Call for more information

#### **OVERDRIVES**

31/2" PCMCIA adapter for IDE removable drive for Amiga 600/1200. Thousands sold in Europe each month \$119.95

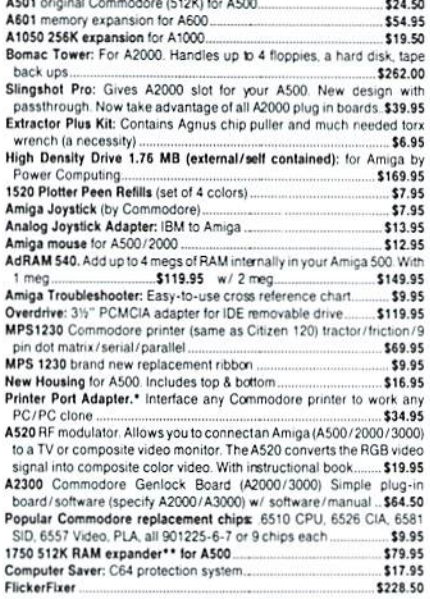

#### AMIGA EMERGENCY STARTUP KIT

Stop sending out your Amiga for repairs. Save a lot of time and money by repairing your own. Kit corrects 28 symptoms and includes: Two 8520A<br>CIA Chips, 8362, 8364, 68000-8, Chip Puller/Torx wrench, Fuse Schematic, Amiga Troubleshooter and the Final Test diskette.<br>• Emergency Startup Kit (#DIA 14). A \$114.00 value for ........... \$64.50

(#DIA 14B) includes 8373 Super Denise instead of 8362. \$79.95 (#DIA 14C) includes 8372A 1 meg Agnus... \$94.50 (#DIA 14D) includes 8373 (instead of 8362) and 8372A .... \$104.50

#### **TOP SELLER**

#### ADVANCED AMIGA ANALYZER

AN INEXPENSIVE DIAGNOSTIC ANALYZER THAT WORKS ON ALL AMIGAS Amiga Shopper magazine (U.K.) says "without doubt, this is the finest<br>diagnostic equipment I have ever seen, and I address all Amiga repairers and practical-minded users when I say this is really something worth having."

A complete diagnostic bardware & software analyzer (uses point & click software interface). The analyzer plugs into all Amiga ports simultaneously and through sophisticated software displays 6 screens to work from. Shows status of data transmission/signals: Tests game port function, parallel port, serial port, disk drive, video ports, memory (buffer) checker, system configuration and auto test. Reads diagnostic status of any read/write errors from track 0 to track 79. Soft-ware automatically tells what errors are found and the chips responsible. 85%-90% of the problems presented to service centers are found with this analyzer. Saves you lots of money on repairs and no end user or repair shop can<br>afford to be without one. Don't be fooled by its low cost. Simply plug in cables from the analyzer box. This sophisticated diagnostic tool is used by end users & Amiga repair centers worldwide. \$69.95

#### **DKB PRODUCTS**

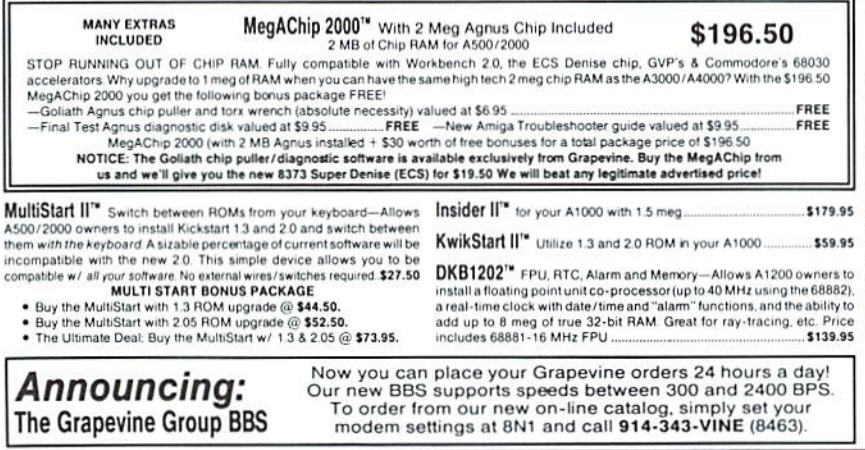

pounds) of new and factory refurbished parts at extraordinarily<br>low prices. This section contains these items. \*\* indicates<br>refurbished items. All others are new! Refurbished does not mean used or pre-owned but simply factory remanufactured. With the exception of a minor imperfection. if any, most everything appears "mint." Items carry a full 90 day warranty and some, a full year. This is your opportunity to buy parts at up to 80% less than an authorized dealer pays.

#### **COMPUTER SYSTEMS**

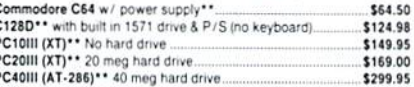

#### **COMMODORE/AMIGA DRIVES**

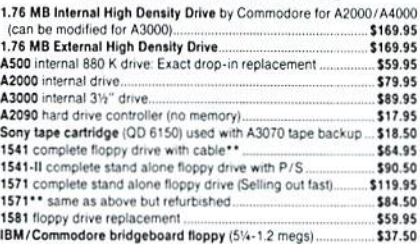

#### **COMMODORE/AMIGA MOTHERBOARDS**

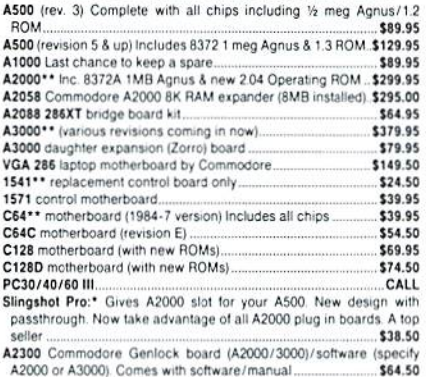

#### COMMODORE/AMIGA KEYROARDS

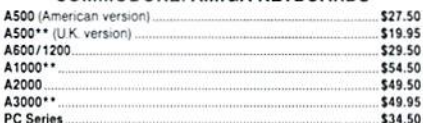

#### **COMMODORE/AMIGA POWER SUPPLIES**

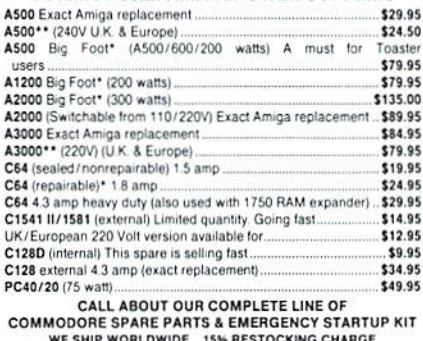

SHIPPING CHARGE UPS \$5 FOR MOST SMALL (1 LB.) ITEMS<br>WOT A COMMODORE PRODUCT "REFURBISHED

PRICES SUBJECT TO CHANGE WITHOUT NOTICE

**CONSECUTION EXAMPLES (914) 368-4242** 

```
:NEXT:FORA=1TO16:READB;
    PRINT#1, "U2"; 2; 0; 1; B:NEXT
    :CLOSE2:PRINT#1, "IO":CLOSE1
140 PRINT"[down]ANOTHER - [WHT]Y
    [GRY3]/[WHT]N":GETKEYC$:
    IFC$ = "Y"THENRUN: ELSE
    :PRINT"[CLR][CYN]":END
150 DATA12O,32,132,255,169,62
    1-11,0,255,169,195, 141,238,255
    169,8,141,2 39,255,169,0,141
    ,240,255,76,208,255,1,2,3,4
    ,7,8,9,10,12,13,14,15
    .17,18,19,20
                    ...end of line
```
#### Sprite Catcher (C64)

by Tate Scharf

Sprite Catcher for the C64 helps programmers transfer sprites from other programs to their own programs. Sprite Catcher displays sprites residing in the firsi 16K of memory, a common location for sprite data when programming in BASIC. Once a sprite is found, the sprite data can be printed to the screen or printer, or saved on disk.

To use Sprite Catcher first LOAD and RUN a program which uses sprites. Stop the program after the sprites are created, which should be shortly after the program is started. Next, LOAD and RUN Sprite Catcher.

Display options are printed on top of the screen and eight sprites are located at the bottom, The address and pointer refer to the left-most sprite on the screen, which is called the 'active sprite.' The other seven sprites correspond to the nexi seven sprites in memory. If no sprite data is present, the sprites displayed at Ihe bottom of the screen will probably have a jumbled appearance.

The  $\lt\to$  and  $\lt\gt$  keys are used to move up and down through memory one sprite at a time. Pressing  $\langle$ SHIFT> and the  $\langle + \rangle$  or  $\langle - \rangle$ keys jumps through memory eight sprites at a time. A new sprite address can be entered by pressing the space bar and typing in a new address. Possible locations range from 0 to 16320, and should he multiples of 64. If multiple of 64 is not entered. Sprite Catcher will round down to the next lowest multiple of 64.

To change the sprite pointer press the  $<$ P $>$  key and enter a new number ranging from  $0$  to 255. Scan the entire range of addresses to find sprite data. Some popular addresses for sprite data are 704, 832, 896, and 12288.

Sprites can he displayed in HIRES or multicolor mode. The sprite color, the two multi-color mode colors, text, and background colors can also be changed by selecting the appropriate menu options. Pressing the <O> key allows sprite data to be output to the screen, printer, or disk. The data is stored on disk as a sequential file. The following lines

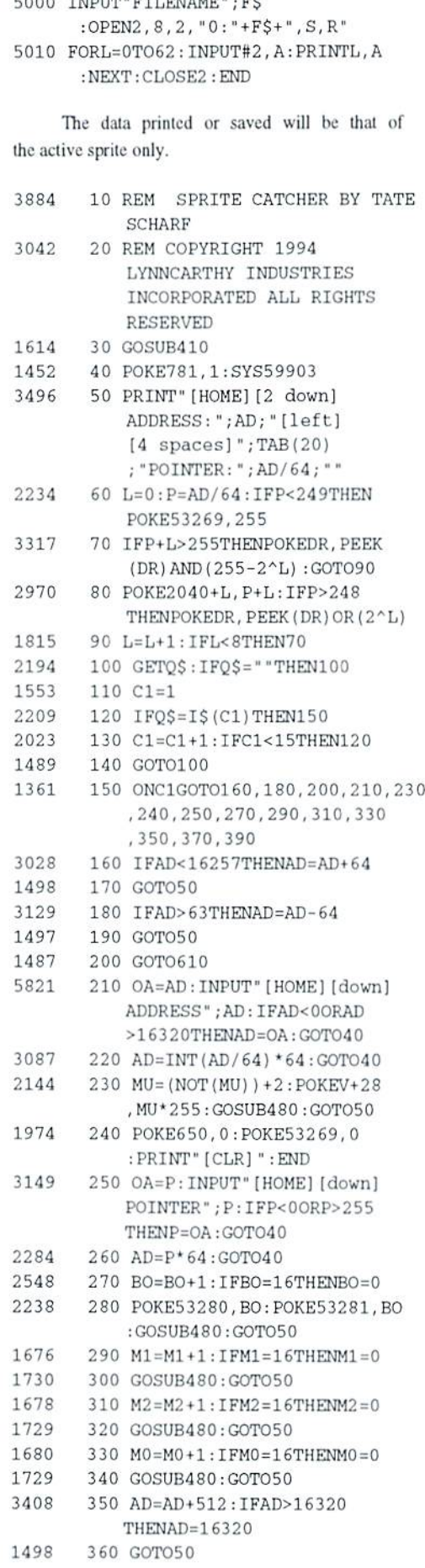

read and print data back from disk:

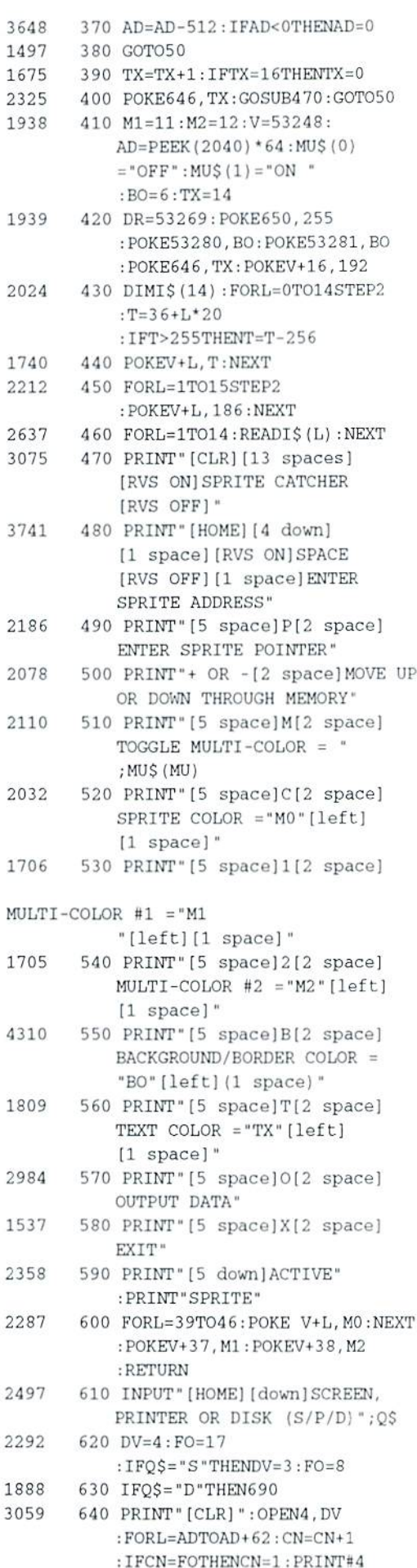

1939

 $22^{12}$ 

263 30

20

 $21$ 

20

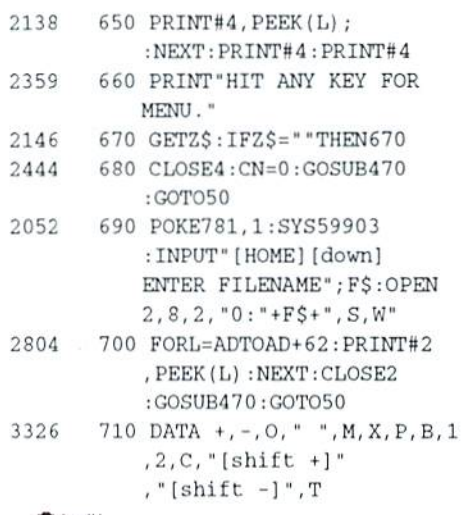

...end of line.

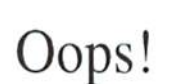

There are a couple of bugs in the December listing of TipeRite. The Spinner version also has the bugs. If you had problems with it, don't go finding A tall building or burning your December issue! Lines 63770 and 63820 should be:

> 63770 PRINTCHR\$(31); "GOTO63710" ; CHR\$ (154) ; " [2 down] " : POKE198, 0 63820 PRINT"LX=";N;:IFN<63950 THENPRINT": GOTO63810": GOTO63840

The address listed at the end of Mike Eglestone's Telecommunications, Your Commodore And You in the Jan/Feb issue is incorrect and it should be: Mike Eglestone, 26123 SW 133 Place, Princeton, FL, 33032.

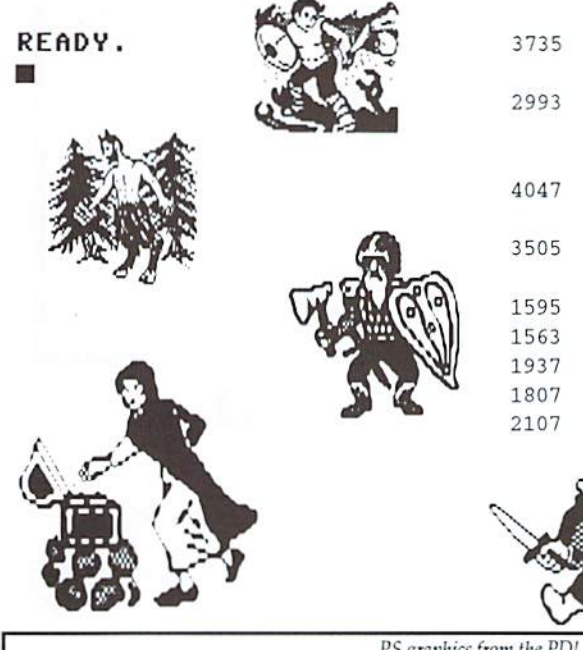

#### Text Shooter 64 (C64) by Tate Scharf

Text Shooter 64 "shoots" characters from one location on the screen to another location. The characters, starting screen location, and final screen location are all adjustable. The variables for each are found in line 10 of the program. The variables SX and SY specify the starting location for each character. The values of EX and EY specify the ending location. The range of values for SX and EX is 0 to 39, and the range of values for SY and EY is 0 to 24. The characters printed on the screen are found in A\$. Feel free to experiment with any of these values. The starting or final position of the characters can also be changed while the program is running. Line 100 affects the final character location. Here are some simple alternatives to try out:

 $100$   $EY=EY+1$ 100 EX=EX+2 100  $EX=EX+1: EY=EY-1$ 

Have fun with your own combinations! A word of caution: make sure no text is printed off of the screen. This can cause the computer to crash or scramble the program in memory.

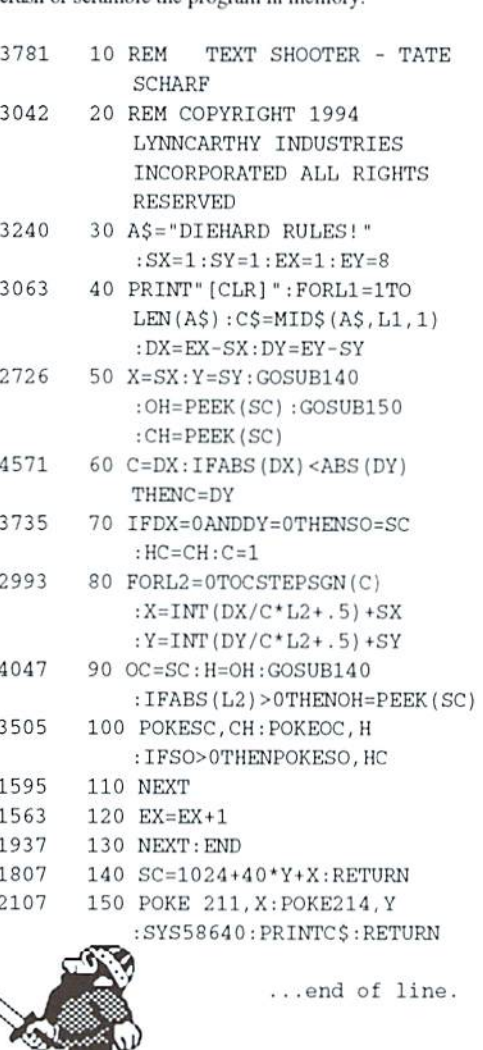

# **Found Only On** The Spinner!

Oh, sure. They are right here within the pages of *dieHard*. But what about the Extras? The PRG too long to be placed with the pages of dieHard? These are the Spinner only programs.

On this month's Spinner you will find all the programs within the pages of *dieHard* and more! Found only on the Spinner are:

#### dH ID Changer

by James T. Jones Change the ID numbers on your disks!

#### **dH BASIC** tokens

by James T. Jones Learn about BASIC tokens -- even some undocumented ones!

#### **dH** Device # Changer

by James T. Jones Change device numbers on your disk drives.

#### **Colortwins 128**

by Ross Cheredrik Adjust the color, contrast brightness and tint with this 80 column and 40 column utility. Displays both at once!

#### Zeroer<sub>128</sub>

by Ross Cheredrik Clean up unused areas on your disks with this dandy utility.

#### **Super Challenger Solver**

by Rick Hedrick

Solve Challenger puzzles! Includes compiled and BASIC versions.

To order this month's Spinner send your mailing label {or name and address} plus \$5.00 {payable to dieHard} to: dieHard

> March 94 Spinner P.O.Box 392 Boise, ID 83701

Idaho residents please add 5% sales tax.

READY. E

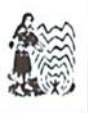

## Trader's Cormer

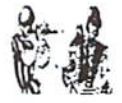

Got something to trade? Need something? Try here. Maybe one of our readers has just what you're looking for. Or perhaps they want what you have. Trader's Corner is free to subscribers looking to trade or buy only. TCs will be listed for three months. Classified ads are available for \$0.25 per word. To respond to a Trader's Corner ad, please write to dieHard, Trader's Corner, P.O. Box 392, Boise, ID, 83701-0392. Be sure to include the name and number of the person to whom you are writing.

Wanted: Transactor Magazines, Commander Magazines. Cartridges for Plus/4, C16, VIC20. CBM 4040. SuperPET system disks. BLC #000000.

Wanted: Original Compute!. RUN, Ahoy, and Transactor disks. Pre-volume 5 Transactor magazines. R. Scot Derrer #0000B.

To Trade: 1541 drive or GEORAM (512K RBU) for two Timeworks programs with documentation: Wordwriter 128 and Database 128. J.R. Crawford, #C004243.

Wanted: Working Cardco Write Now Cartridges, with manuals. Cecil M. Howard, #C000574.

Wanted: Commodore 64/128 compatible hard drive, RAM drive, RAMlink, Quick Brown Box, etc. Mark VanderVoord, #C001490.

Wanted: Games or programs for an old TRS-80, cassette only. Can trade for VIC20 games. Marc Lafreniere, #C0OO377.

Wanted: Wordwriter 128 most recent version. Dennis Fry, #C003966.

Wanted: Information! Help me try out my swap meet Blue Chip disk drive. Whal power supply voltages go to which pins? Jeff Fleming, #C003979.

Wanted: Electric Evangelist by Jim Strasma in the public domain.  $\mathbf{I}$ am also interested in getting a Bible program. Harold E. Evans, #CO00480.

Wanted: MICROLOG disk and/or cartridge variously known as "Airdisk" / Airrom / Airdos / SWL" for either the VIC20 or C64. Bud Hesedahl #C003651.

Wanted: Master 64 by ABACUS Software for the C64. Don Cigelske Transmissions, #C004020.

Wanted: Fleet System  $3$  or  $4$  spell checking disk. I have the documentation but need the disk. Richard W. Herbert #C001855.

Wanted: Working copy of Addison-Wcslley's THE HOBBIT to restore side A of my original disk. Side B and docs are not necessary. G.M. Walter. Jr #C005478.

Wanted: Looking for a copy of Lothar Englisch's book, "The Advanced Machine Language Book for the Commodore 64" (published by Abacus but now out of print). Darren P. Polgardy #GOO1883,

Wanted: Owners Manual/instruction manual for the Xetec Super Grahpix Jr. David Lyons #C000438.

Wanted: C or Pascal compiles for the C64/128 that wasn't made by Abacus. Job Cacka #C000278.

Wanted: The following books Commodore Interfacing Blue Book, or any books on interfacing projects. Brad Howard #C001266.

To Trade: I have a 1525 commodore printer. Will trade for almost anything. William Evans #COO2686.

Wanted: A good genealogy (family tree) program. I prefer one that will do both ancestry and descendants without having to re-enter the same data. William Evans #C002686.

Wanted: Software to convert Cardco Writer-Now PRG files to SEG ASCII files. Dennis Olivares #C000734.

Wanted: I am looking for an 8k expander for a VIC 20. Ed Bittick #C004253.

Wanted: I am looking for C and Pascal compilers for the C64 or C128 other than those made by Abacus. If anybody has a datasette that they want to sell, I will pay \$25 including s&h for it. Job Cacka #C000278.

Wanted: Copy of V.G. Data Shack Parallel Copier Superfast File Backup And Utilities V1.0. James R. Cotirill #C006174.

Wanted: The Home Computer Wars by Michael Tornczyk (Computer publications, out of print). Jim McFarland #C003352.

To Trade: Want C64 programs Sim City and/or Pipe Dreams for club library. Must include complete docs. Will changes for new copy of The Write Stuff w/manual or Spellchecker upgrade w/manual or \$10 cash. UPCHUG.

Wanted: Pictionary (64 version) by Broderbund, Planetfall by Infocom, and Street Rod by California Dreams. Norris Elwood #C000110

Wanted: A program for recoding and tracking stocks in a portfolio that is user friendly. Robert H. Hollis #C004191.

Wanted: A copy of Little Computer People. Joan B. Nickol #C004686.

Wanted: Aprospand Cartridge Expander to use with my C128. Marty Boyajian #C004357.

Wanted: Instructions for the 1750 Super Clone 512 K RAM by Software Support and Commodore <sup>1750</sup> RAM Expansion Module, S12K for the C128. L.M. Rembowski #C000210.

Wanted: Any keyboard that will work on an SX64. Charles M. Cook #C003789

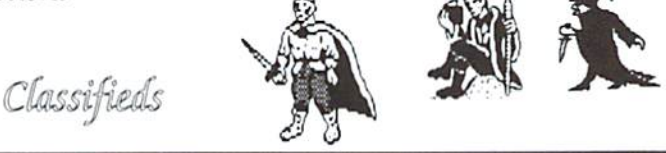

For Sale: UNUSUAL 64 SOFTWARE. GREAT FOREIGN-AMERICAN Utilities, Graphics, Hacker. Ham and Arcade Games. 25 Adult Disks -- Full disk sides  $$2$  to  $$5$ .  $$0.29$  stamp gets new catalog. Home-Spun Software, PO Box 1064DH, Estero, FL, 33928.

ForSalc: NEW AND LIKE-NEW COMMODORE 128D computers with built-in 1571 disk drive and 30 day guarantee. Runs all Commodore 64 and 128 programs. Compatible with all accessories. This is the best of the 64/128 scries. For more information call 801-466-8084 from 4 - 6 p.m. Mountain Time or write: Computer Bargain Store, 3366 South 2300 East, Salt Lake City, Utah, 84109.

For Sale: Accumulation of Commodore hardware (disk drives, REUs, etc.), software (all original), and books at very reasonable prices. SASE for list to: J.R. Crawford. 621, Lawrence Drive, Haughton, LA, 71037.

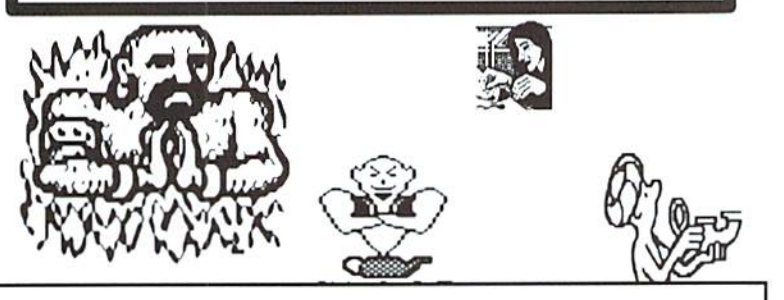

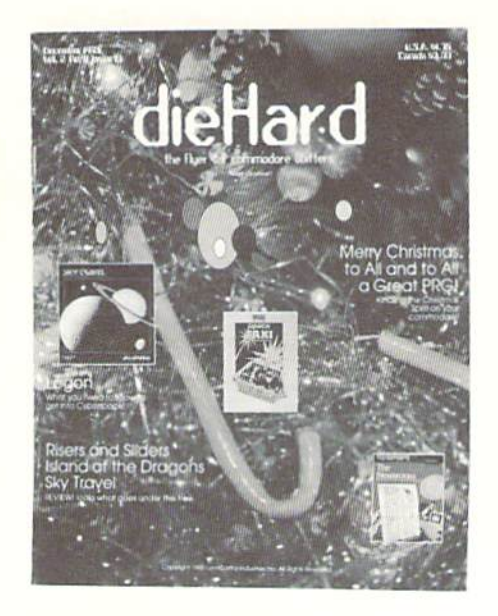

#### $3/94$

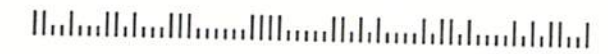

#### Place Stamp Here

#### dieHard

subscriptions P.O. Box 392 Boise, ID 83701-0392

Become a permanent member of our dieHard family with a full subscription. Share with us in further exploration of your commodore computer!!!!

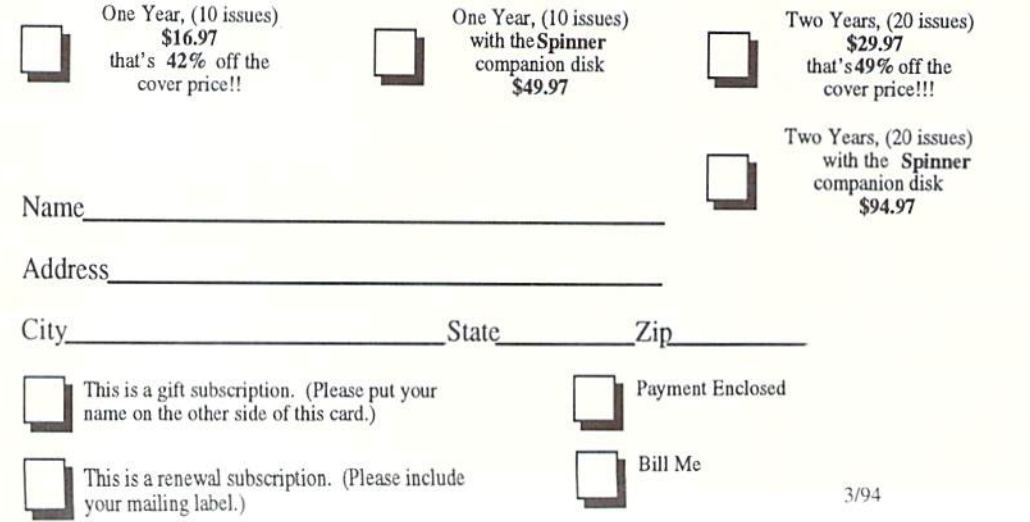

Please make check or money order payable to dieHard. Idaho residents must add 5% sales tax.

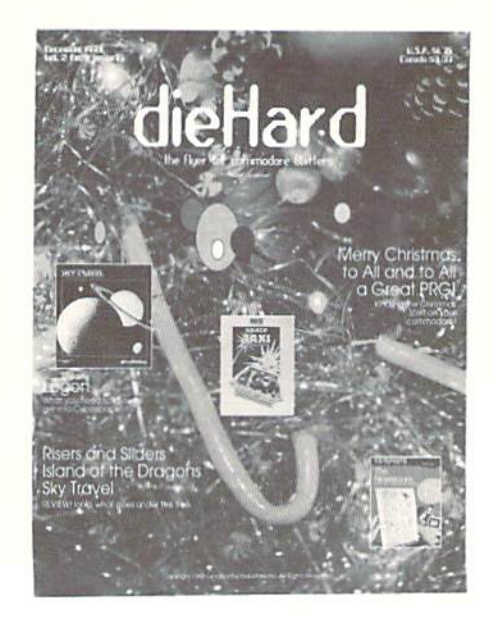

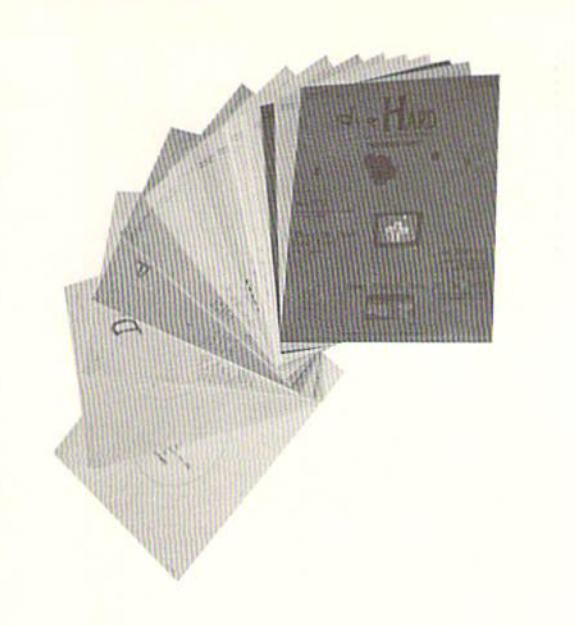

did you enclose payment?

did you include your name and address?

#### Mail To: dieHard

subscriptions P.O. Box 392 Boise, ID 83701-0392

#### **Back Issue Order Form**

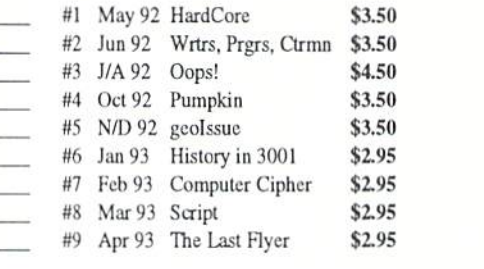

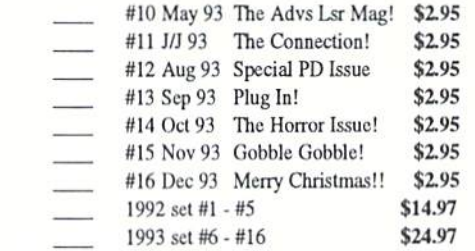

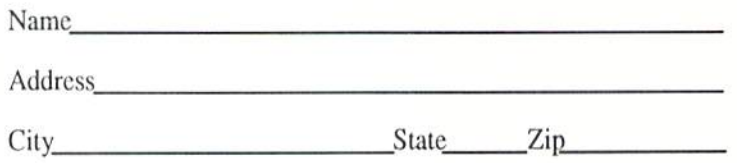

Please make check or money order payable to dieHard. Payment must be enclosed in order to process your back issue order. Idaho residents add 5% sales tax.

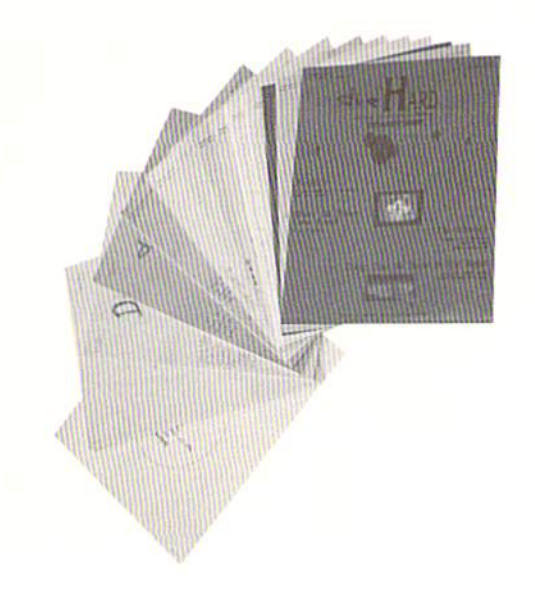

# dieHard

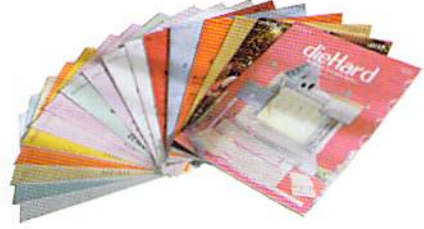

# Back Issues!

# the Flyer for commodore 8bitters Complete your commodore library with an entire set of dieHard

1992 Set #1 - #5 \$14.97 1993 Set #6 - #16 \$24.97

#1\* May'92 Hardcore \$3.50

This is *dieHard's* premier issue printed out of Brian L Crosthwaite's basement on an MPS <sup>1270</sup> inkjet printer! Highlights: SAVB® bug, Lots of Pokes and Pecks, Program, and the editorial concept behind dieHard.

#### #2\* Jun '92 Writers, Programmer, Countrymen \$3.50

Highlights: word processing tips, QEOS tips, review of Visible Solar System, Programs, and Pokes and Peeks.

#### #3\*Jul/Aug'92 Oops! \$4.50

Highlights: review of The Final Cartridge III, review of Turtle Graphics II, Puter Mirth, PAPSAW, and Programs.

#4\* Ocl '92 Pumpkin \$3.50 Highlights: review of *LOADSTAR*, PAPSAW, review of Pole Position, Q&As, and Programs.

#5\* Nov/Dec '92 geolssae \$3.50 Highlights: Commodore Trivia, geoTips, geoTutorials, review of GateWay, review of DESKTOP 1.5, Q&A, and the DOS wedge.

#6\* Jan'93 History in 300] \$2.95 Highlights: datassette backup, Programs, User Groups, PAPSAW, review of Hearsay 1000, Q&A, and Commodore Trivia.

#7\* Feb '93 Computer Cipher \$2.95 #12 Aug '93 Special PD Issue \$2.95 Highlights: geoTips, review of The Duel: Test Drive II, review of Super Expander 64, Q&A, Programs, and PAPSAW,

#8\* Mar '93 Script \$2.95 Highlights: review of IconTroller. geoTips, PAPSAW, review of Top 20 Solid Gold, Q&A, and Programs.

#9\* Apr '93 The Last Flyer \$2.95 Highlights: review of Mojo Mag, geoTips, PAPSAW, review of Kickman, Q&A, and Programs.

 $*These$  issues were printed with a commodore MPS 1270 inkjet and printed by photo copy machines, the original Flyer.

#### #10 May '93 The Adventures of Laser Mag \$2.95

This is the first laser printed issue printed on magazine paper. Highlights: geoTips, review of Commodore FORMAT, Basic BASIC, PAPSAW, review of the Commodore 1581 disk drive, Q&A.

#### #11Jun/Jul '93 The Connection! \$2.95

Highlights: review of The Simpsons Arcade Game, geoTips, Basic BASIC, PAP-SAW, review of Clowns, and Q&A.

Highlights: Tips, review of Gary Label Maker V4, review of Shoot 'Em Up Construction Kit, Q&A, and Programs.

#13 Scp '93 Plug In! \$2.95 Highlights: Qlink news, Basic BASIC. hooking up modems, review of JiffyDOS, geoTips, Cyberspace Cowboy, review of

Partner 64, O&A, and Programs. #14 Oct '93 The Horror Issue \$2.95 Highlights: MIDI, review of KeyDOS,

review of Wings of Circe, Basic BASIC, Cyberspace Cowboy, review of Partner 128, Q&A, and Programs.

#15 Nov '93 Gobble, Gobble! \$2.95 Highlights: CAD for the C64, Basic BASIC. MIDI. Cyberspace Cowboy, and news.

#16 Dec '93 Merry Christmas!! \$2.95

Highlights: A Computerest's Christmas, REVIEW!, A Christmas Card in PRG, Telecommunications -- Your Commodore And You, of pink novels, software turntables and forgotten logitheques.

#17 Jan/Feb '94 Killer GEOS Issue! \$2.95

Highlights: INPUT;READER\$, Rarities, geoTips, GEOS Meets Laser, Putting the Impossible on Paper, Trader's Corner, Archaic Computer,

# STAY IN TOUCH

with

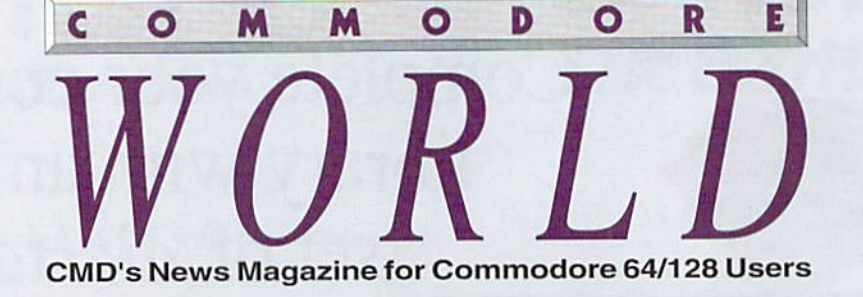

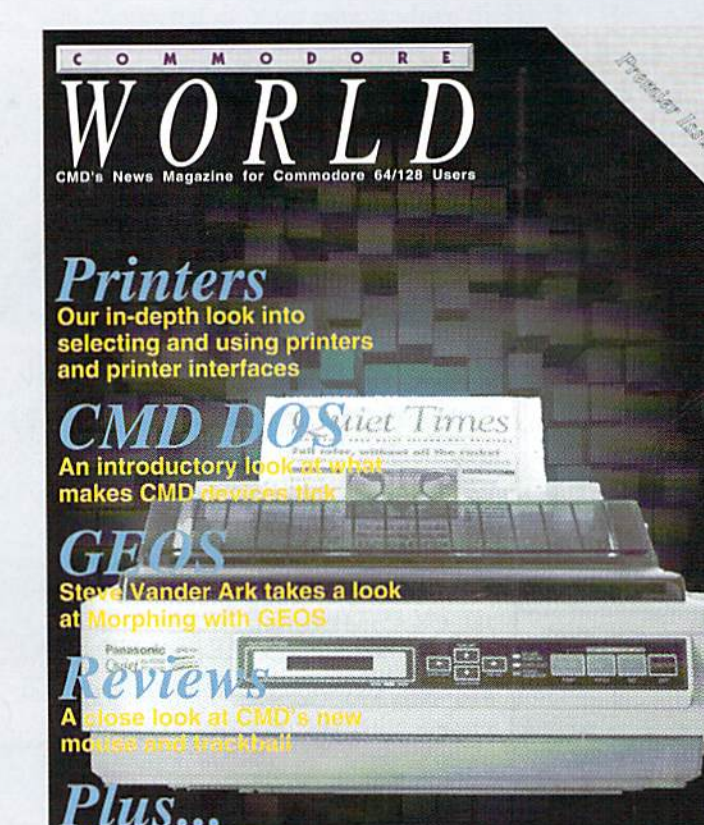

Just For Starters **w** Easy Programming Advanced Tecniques Network Connections

**III Industry News** 

Stop **RUN**ning around looking for the latest COMPUTEr news! Look to Commodore World for up-to-date information

on Commodore 64 and 128 computing. Commodore World feature articles give you insight into getting the most from your hardware and software. Regular columns featuring noted Commodore experts keep you informed on what is happening in the world of Commodore. Plus, industry news straight from the newsmakers themselves, telecommunications and BBS news and information, GEOS tips and tutorials, User Group information, programming tips, reviews of hardware and software products, advertisements from current suppliers, and whole lot more. Commodore World is so packed with useful information, that you won't want to miss a single issue, so send for your subscription today!

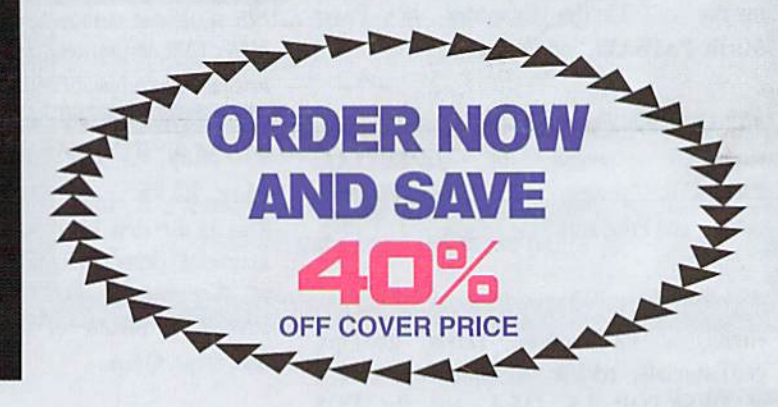

#### CREDIT CARD SUBSCRIBERS ORDER TOLL-FREE: 1-800-638-3263 DEALER INQUIRIES: 1-413-525-0023

Volume 1 Issue April 1. 1EJD4 \$4.95 U.S.

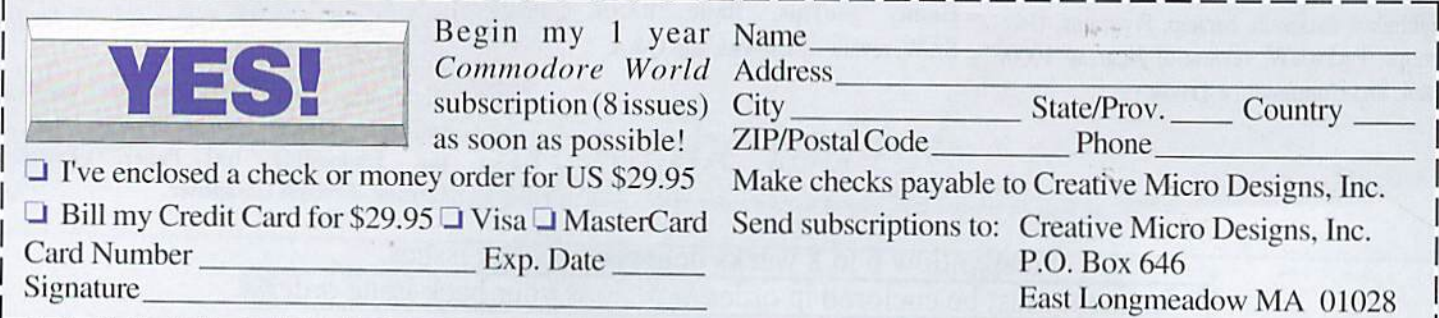